# Schlussbericht

# Energetische Simulation der Mierendorff-Insel

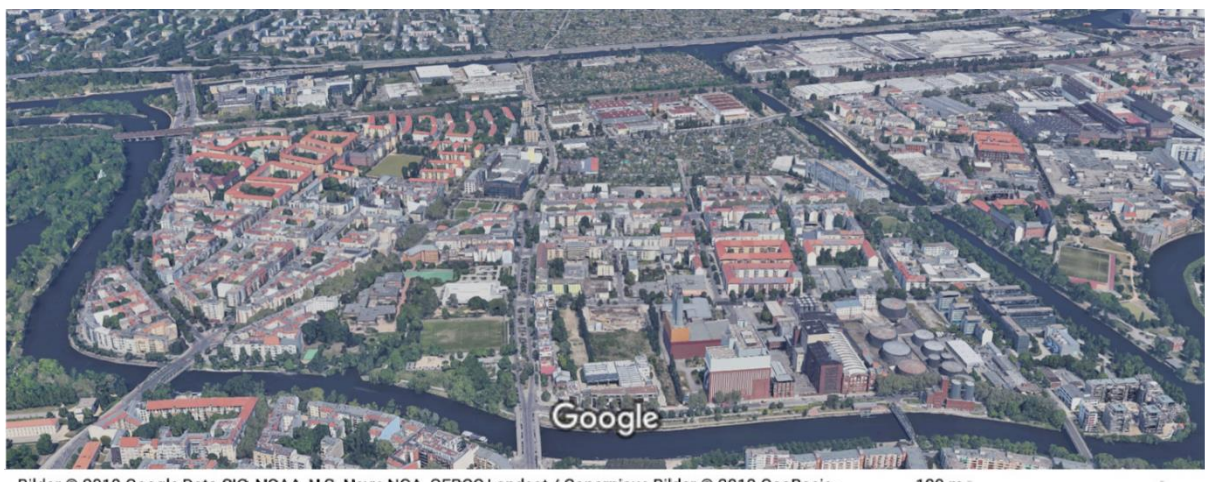

Bilder @ 2019 Google, Data SIO, NOAA, U.S. Navy, NGA, GEBCO, Landsat / Copernicus, Bilder @ 2019 GeoBasis-<br>DE/BKG, GeoContent, Maxar Technologies, Kartendaten @ 2019 GeoBasis-DE/BKG (@2009)  $100 m$ 

An das Bezirksamt Charlottenburg-Wilmersdorf

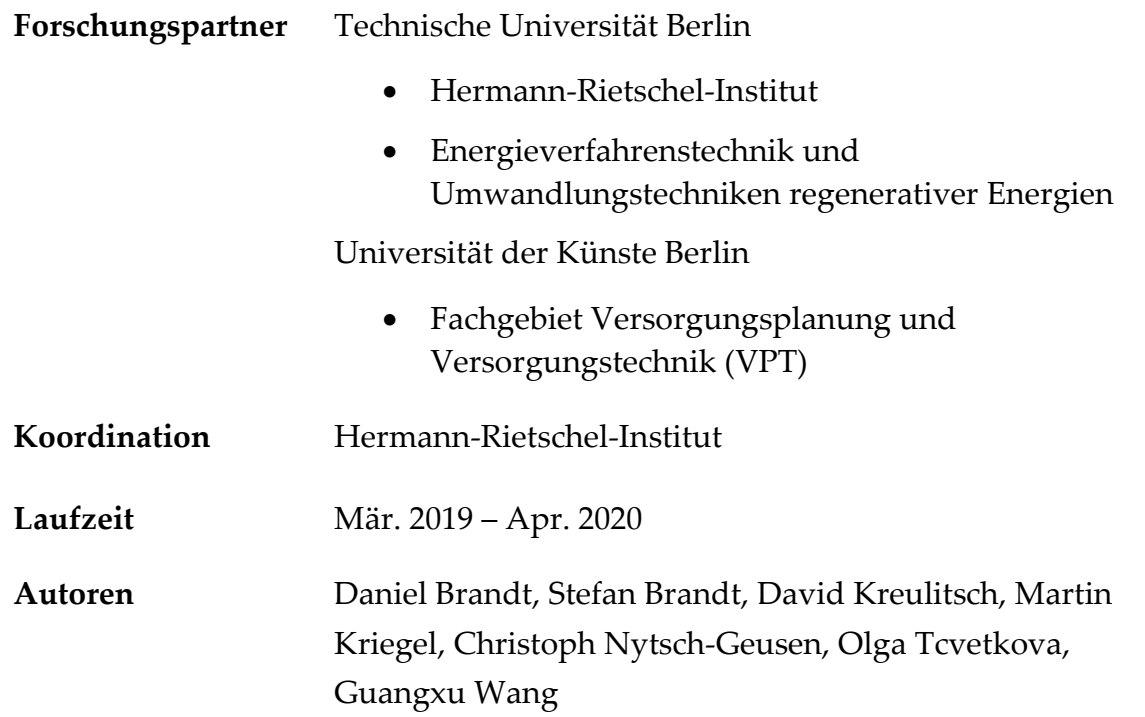

# <span id="page-1-0"></span>Inhaltsverzeichnis

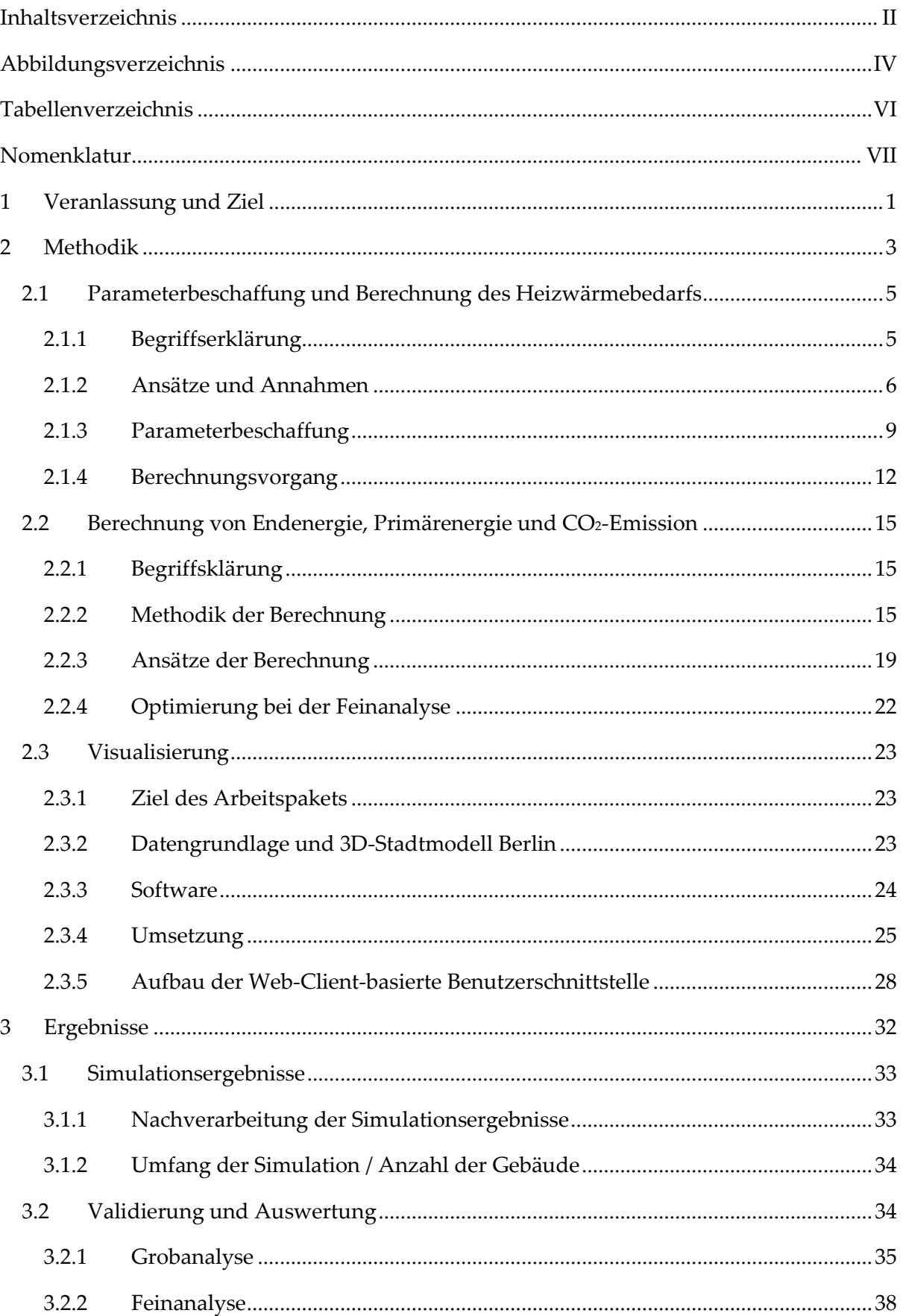

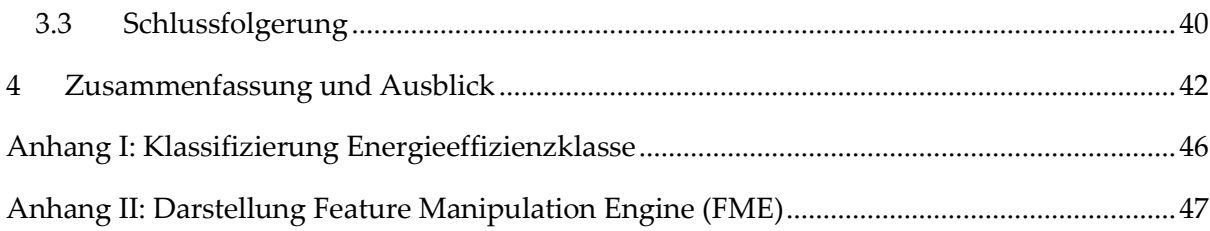

# <span id="page-3-0"></span>Abbildungsverzeichnis

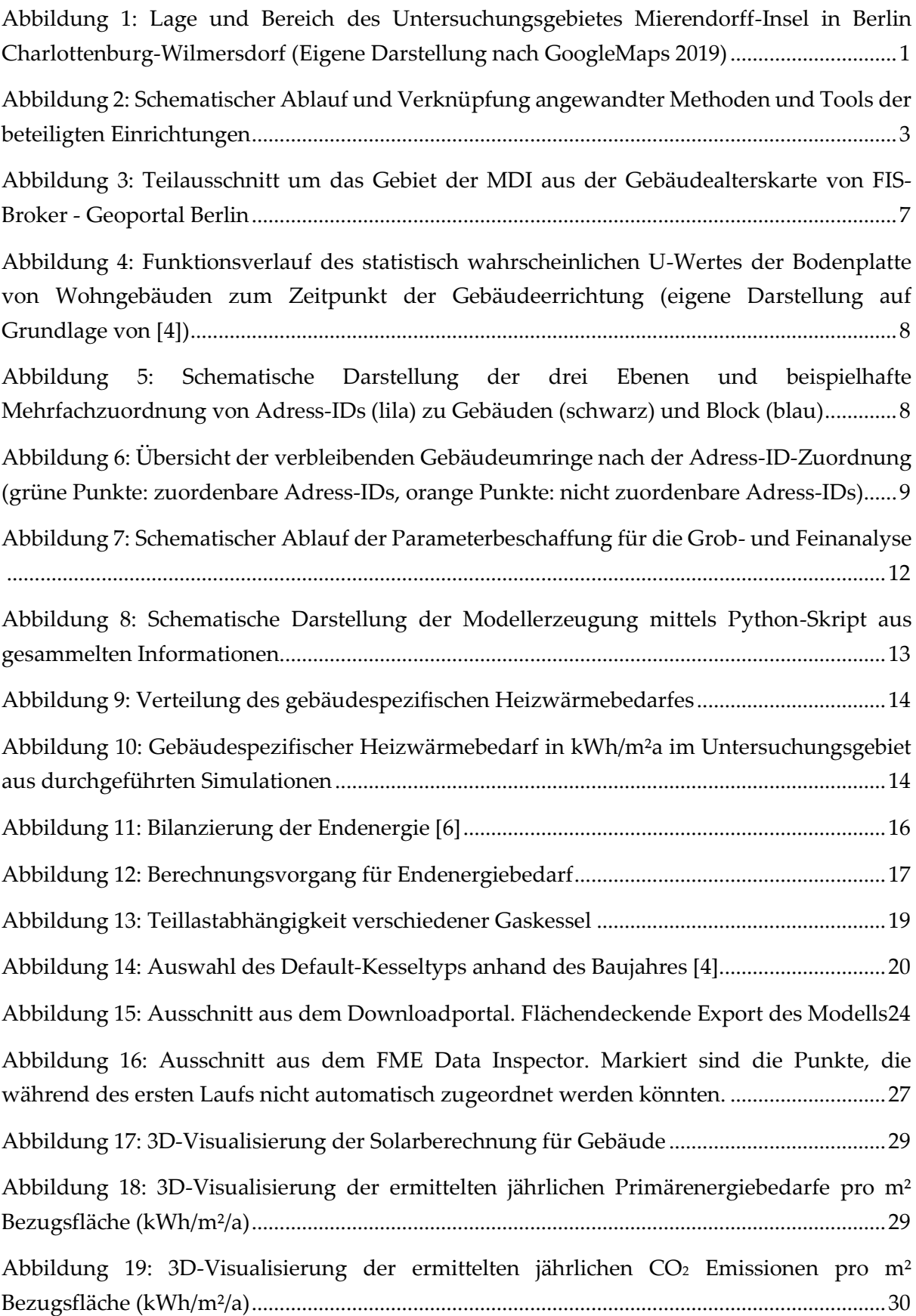

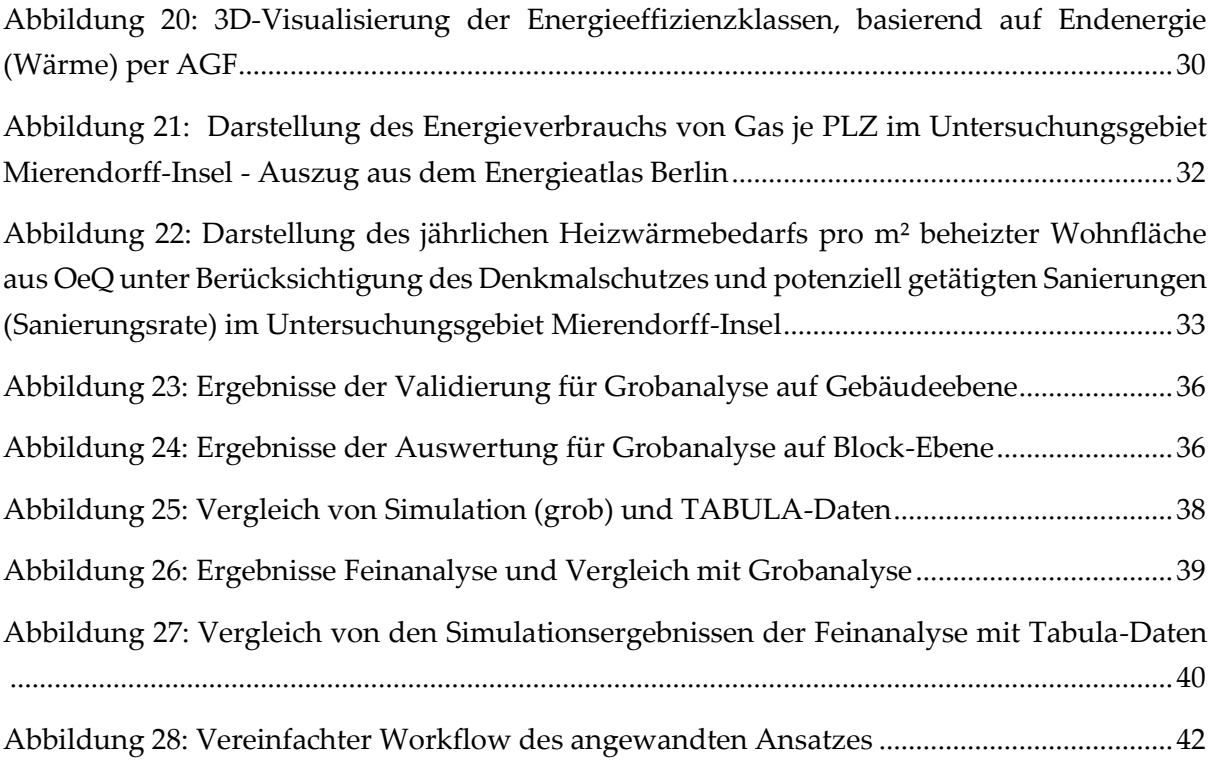

# <span id="page-5-0"></span>Tabellenverzeichnis

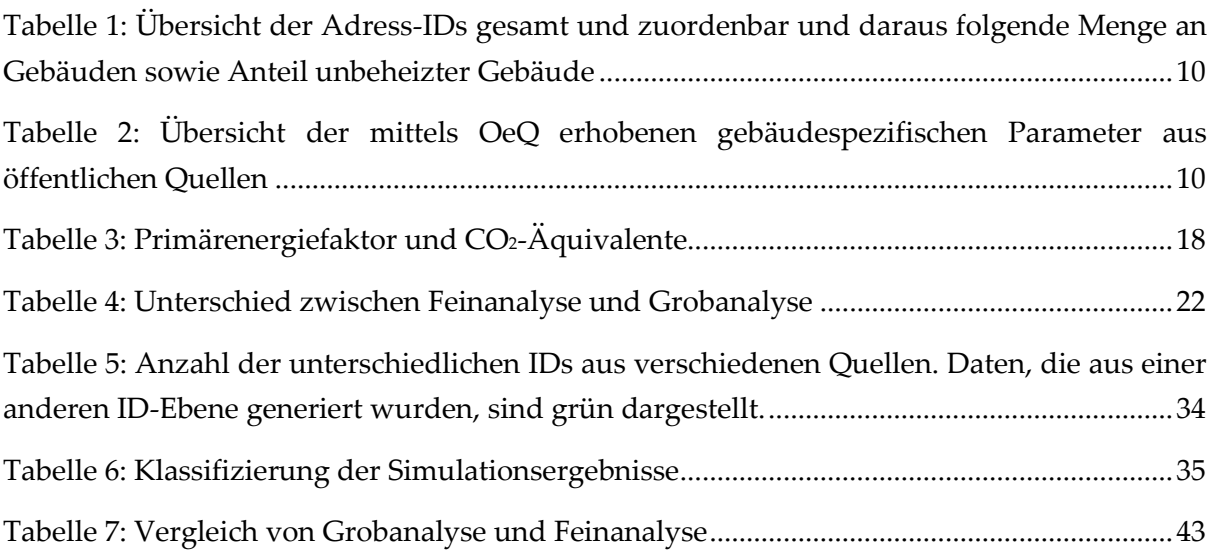

# <span id="page-6-0"></span>Nomenklatur

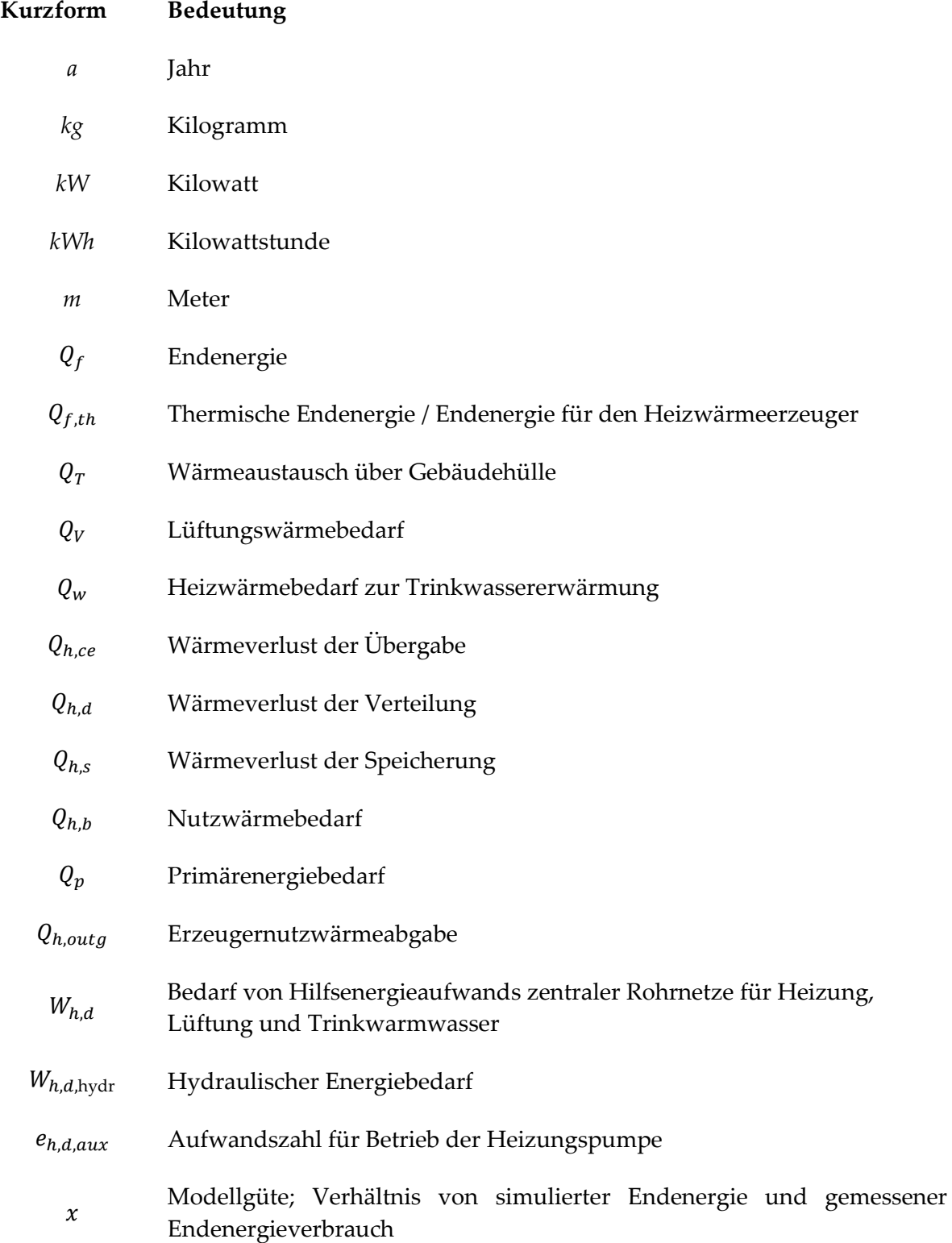

## <span id="page-7-0"></span>1 Veranlassung und Ziel

Das Gebiet der Mierendorff-Insel (MDI) (siehe [Abbildung 1\)](#page-7-1) in Berlin Charlottenburg-Wilmersdorf und das zuständige Bezirksamt gehen in Kooperation mit dem Energieunternehmen GASAG als Leuchtturmprojekt für Quartiere und Kommunen mit nachhaltigen Zielen voran. Es soll als Versuchslabor dienen und so anderen Berliner Bezirken aufzeigen, wie im Zuge der Durchführung von Projekten mit dem Thema Nachhaltigkeit und Klimaschutz bis 2050 Klimaneutralität in Städten erreicht werden kann (siehe https://mierendorffinsel.org).

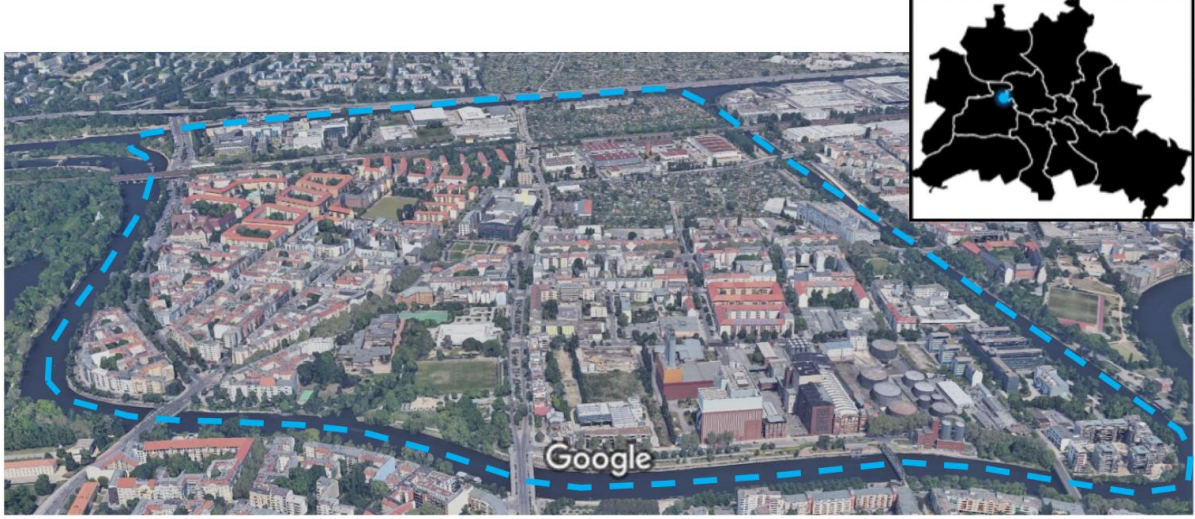

Bilder @ 2019 Google, Data SIO, NOAA, U.S. Navy, NGA, GEBCO, Landsat / Copernicus, Bilder @ 2019 GeoBasis  $100<sub>m</sub>$ DE/BKG, GeoContent, Maxar Technologies, Kartendaten @ 2019 GeoBasis-DE/BKG (@2009)

<span id="page-7-1"></span>*Abbildung 1: Lage und Bereich des Untersuchungsgebietes Mierendorff-Insel in Berlin Charlottenburg-Wilmersdorf (Eigene Darstellung nach GoogleMaps 2019)*

Die Projektpartner, das Bezirksamt Charlottenburg-Wilmersdorf, der Dorfwerkstatt e.V., die Universität der Künste (UdK Berlin) und die Technische Universität Berlin (TU Berlin) erstellen gemeinsam eine Studie zur gebäudescharfen energetischen Simulation der Mierendorff-Insel und möchten dabei folgende Fragestellungen beantworten:

- Was können die bestehenden energetischen Quartiertools "Energy Atlas" und "Open eQuarter" in Bezug auf die Ist-Analyse des Energieverbrauchs der einzelnen Gebäude auf der Mierendorff-Insel leisten?
- In welcher Qualität und Quantität müssen die Eingangsdaten für die Berechnungen/Simulationen vorliegen?
- Inwieweit sind diese Tools dazu geeignet, als Basis für energetische Sanierungsfahrpläne zu dienen?
- Können Synergien zwischen den Tools sinnvoll genutzt werden?
- Welcher Erhebungsaufwand ist mit den Tools verbunden, um zu validen Echt-Daten zu kommen?

• Mit welchem Umfang ist zu rechnen, um ein Tool (weiter-) zu entwickeln, welches einfach zu bedienen ist, um Gebäudeenergiebedarfe zu ermitteln und Sanierungsfahrpläne in einem hohen Automatisierungsstand zu erstellen?

Durch die universitäts- und fachgebietsübergreifende Zusammenarbeit von TU Berlin und UdK Berlin werden intern entwickelte Methoden zur Anwendung geprüft, mit welchen die MDI energetisch analysiert werden soll. Das Ziel der vorgestellten Machbarkeitsstudie ist es, eine mögliche Verknüpfbarkeit und Praktikabilität bereits entwickelter Ansätze und Tools zur Ermittlung, Berechnung und Darstellung des gebäudegenauen Energiebedarfes zu überprüfen.

Durch die Zusammenarbeit mit dem Bezirksamt Charlottenburg-Wilmersdorf und dadurch ermöglichter Zugriff auf anonymisierte Verbrauchsdaten, können die gewonnenen Erkenntnisse zum einen dem Bezirk als Ausgangsgrundlage für weitere, für eine Sanierung relevante, Untersuchungen im Gebiet dienen und zum anderen den Forschungseinrichtungen eine Validierung der eingesetzten Methoden ermöglichen. Das große Interesse an einer möglichst klimaneutralen Quartiers- bzw. Stadtentwicklung aller beteiligten Partner, diente als Grundlage und Motivation für eine Zusammenarbeit, welche im Folgenden vorgestellt wird.

# <span id="page-9-0"></span>2 Methodik

In diesem Kapitel wird die angewandte Methodik für das Projekt Mierendorff-Insel vorgestellt. Die Methodik besteht aus drei Teilen, die jeweils von den drei Fachgebieten VPT der UDK Berlin, und HRI und EVUR der TU Berlin übernommen wurden:

- Datenvorverarbeitung und Berechnung des Heizwärmebedarfs
- Berechnung des Endenergiebedarfs und seine Validierung mit Verbrauchsdaten
- Visualisierung der Ergebnisse

Der angewandte allgemeine Ansatz lässt sich in drei Teile bzw. Arbeitspakete gliedern und wird in den Abschnitten [2.1,](#page-11-0) [2.2,](#page-21-0) und [2.3](#page-29-0) detaillierter beschrieben. In diesem Abschnitt wird die Gesamtmethodik dargestellt (siehe [Abbildung 2\)](#page-9-1) und erläutert.

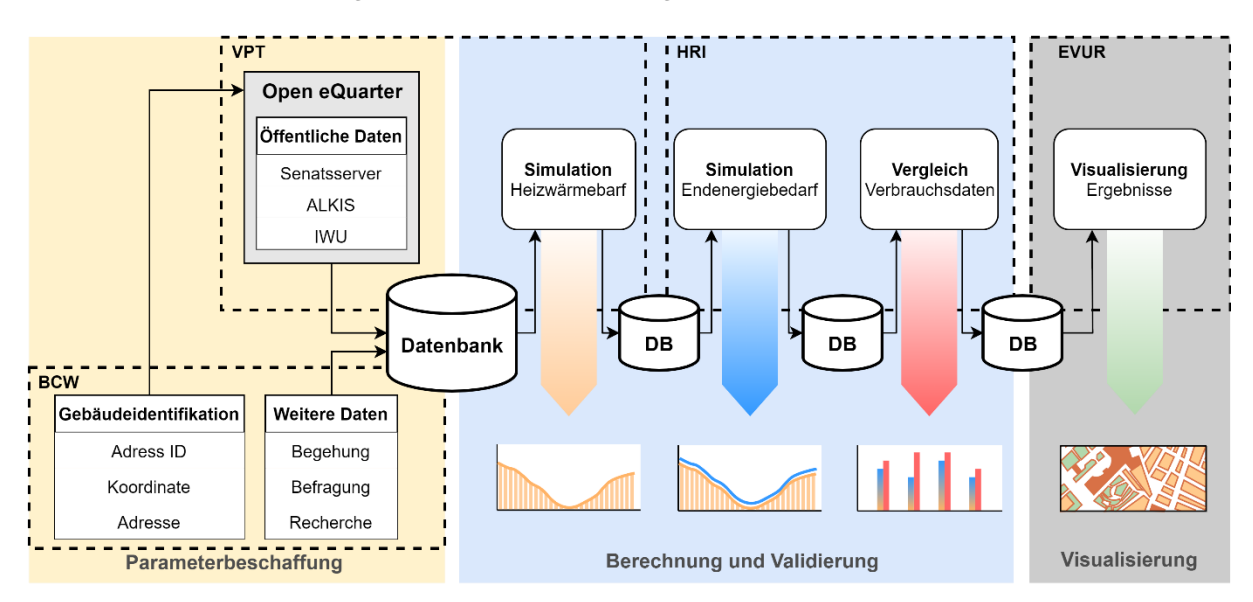

<span id="page-9-1"></span>*Abbildung 2: Schematischer Ablauf und Verknüpfung angewandter Methoden und Tools der beteiligten Einrichtungen*

Der grundlegende Ansatz baut darauf auf, ein Gebäudemodell mittels öffentlich verfügbaren und statistischen Daten auf Gebäudeebene zu erstellen, den jeweiligen Heizwärme- und Endenergiebedarf zu simulieren, um daraus eine Bedarfsabschätzung abzuleiten. Die Datensätze der Gebäudemodelle werden in einem weiteren Schritt mit genaueren Daten aus Begehungen (falls vorhanden) ergänzt, um zu untersuchen, zu welcher Qualitätsverbesserung eine solche Ergänzung in den Berechnungen führt. Hierzu werden die Ergebnisse der Simulationen in einem weiteren Schritt mit vorliegenden Verbrauchsdaten verglichen, worüber auf die allgemeine Qualität der Ergebnisse Rückschlüsse gezogen werden können. Im letzten Schritt werden die Resultate mittels dem für Berlin vorhandenen 3D-Stadtmodell visualisiert, wobei auf die Gesamtheit aller ermittelten bzw. errechneten Werte zugegriffen werden kann. Für den Datenaustausch wird eine Datenbank verwendet, in welche die ermittelten Parameter und erzeugten Simulationsergebnisse abgelegt und bei

Bedarf aktualisiert werden können. Dies soll den Datenaustausch erleichtern und für alle Beteiligten eine stetig gültige Datenbasis gewährleisten.

- Die **Parameterbeschaffung** (gelb) und die Datenaufbereitung wurden in Zusammenarbeit zwischen dem Bezirksamt Charlottenburg-Wilmersdorf (BCW), der gemeinnützigen Beratungsgesellschaft co2online und dem Fachgebiet VPT durchgeführt.
- Das Arbeitspaket **Berechnung und Validierung** (blau) der Ergebnisse für den Heizwärme- und Endenergiebedarf sowie den Vergleich mit vorliegenden Verbrauchsdaten haben die Fachgebiete HRI und VPT gemeinsam bearbeitet.
- Die **Visualisierung** der erzeugten Ergebnisse wurde durch da Fachgebiet EVUR vorgenommen.

# <span id="page-11-0"></span>2.1 Parameterbeschaffung und Berechnung des Heizwärmebedarfs

Als Grundlage für die Berechnung des Heizwärmebedarfes von Gebäuden, welcher wiederum als Basis für die Berechnung des Endenergiebedarfes dient, ist es für den angewandten Ansatz notwendig, eine Grundmenge an gebäudespezifischen Parametern zu erheben. Das Erheben dieser Parameter durch Befragungen von Anwohnern, Begehungen von Gebäuden oder einer Sichtung von Unterlagen für das gesamte Untersuchungsgebiet, wäre mit einem enormen Zeitaufwand verbunden. Zudem wäre der generelle Zugang zu Gebäuden bzw. zu Gebäudeteilen, in denen sich zum Beispiel Heizungsanlagen befinden, in vielen Fällen nur mit Ausnahme bzw. gar nicht ermöglicht. Aus diesem Grund wurden die Parameterbeschaffung und die daraus folgenden Berechnungen und Analysen auf zwei Ebenen durchgeführt.

Auf Ebene der "Grobanalyse" wurden alle benötigten Parameter für sämtliche ermittelten Gebäude der MDI automatisch (teilweise unterstützt durch tool- bzw. quellenbedingte manuelle Korrekturen) mittels der für das Quantum Geoinformationssystem (QGIS, Version: 2.18.20) entwickelten Erweiterung Open eQuarter (OeQ) [1] erhoben. Anschließend wurden diese Informationen in die verwendete Datenbank (HeidiSQL) überführt, worauf in den durchgeführten Folgeschritten wieder zugegriffen wurde.

Parallel dazu wurden die Parametersätze einzelner Gebäude im Zuge der "Feinanalyse" fortlaufend mit genaueren Daten angereichert. So wurden zum Beispiel neu gewonnene Erkenntnisse zu einem Gebäude aus einer durchgeführten Begehung aufgenommen und in Kombination mit den automatisch erhobenen Daten zu einem zweiten Datensatz zusammengeführt.

Im folgenden Abschnitt wird die Methodik der Parameterbeschaffung und Berechnung des Heizwärmebedarfes genauer erläutert und einführend relevante Begrifflichkeiten sowie getroffene Ansätze und Annahmen dargelegt.

#### <span id="page-11-1"></span>2.1.1 Begriffserklärung

Folgende Begrifflichkeiten werden in Abschnitt [2.1](#page-11-0) verwendet:

Die *Adress-ID* ist die ID einer Adresse (Hauseingang) innerhalb eines Gebäudes, welche als Identifikation für die Datenzuordnung und Gebäudeidentifikation gewählt wird. Sie wird über das Geoportal-Berlin bezogen (Ebene = Adressebene). Die Adress-IDs wurden aufgrund des Datenschutzes in diesem Bericht anonymisiert und entsprechen nicht den tatsächlichen Adress-IDs.

Die *Gebäude-ID* (auch BLD\_SUB\_ID) ist eine von OeQ automatisch vergebene fortlaufende ID, welche einem ermittelten Gebäudeumring zugeordnet wird (Ebene = Gebäudeebene).

Die *Block-ID* bezeichnet die ID eines gesamten Blockes, welcher aus mehreren Gebäuden besteht. Sie wird über das Geoportal-Berlin bezogen (Ebene = Blockebene).

Die Bezeichnung der verschiedenen Ebenen (Adress-, Gebäude- und Blockebene) bezieht sich auf die Auflösung, in welcher Informationen vorliegen und worauf Informationen bzw. Ergebnisse bezogen werden. (zum Beispiel können Verbrauchsinformationen für einen gesamten Block bekannt sein aber nicht für Einzelgebäude). Somit wird der berechnete Verbrauch aller Gebäude für einen Vergleich aufsummiert.

Eine *dynamische Simulation* im angewandten Ansatz meint eine zeitlich abhängige Berechnung relevanter Zustandsgrößen, welche als Ergebnis eine Lastkurve des Energieverbrauchs liefert.

Der *Heizwärmebedarf* ist die Menge an thermischer Energie (in kWh), die benötigt wird, um ein Gebäude auf einer gewünschten Raumlufttemperatur zu halten.

Die *beheizte Gebäudefläche* (in m²) bezeichnet den Anteil der Gebäudefläche, welcher als beheizt angenommen wird. Diese Fläche kann von der Netto-Gebäudefläche abweichen.

Die *Gebäudehüllfläche* (in m²) setzt sich aus allen an die Außenluft bzw. an angebaute Gebäude angrenzende Flächen eines Gebäudes zusammen. (Bodenplatte, Außenwände, Gebäudetrennwände, Fenster und Dach).

#### <span id="page-12-0"></span>2.1.2 Ansätze und Annahmen

Für die durchgeführten Analysen und Berechnungen wurden Annahmen getroffen, um die angedachte Methodik zu vereinfachen bzw. um flexibel zu bleiben, welche im Folgenden erläutert werden:

Die Erhebung der für die Simulation des Heizwärmebedarfs notwendigen Parameter basiert auf Nutzung von öffentlich verfügbaren Daten. Hierbei werden bei der Parameterermittlung über OeQ Informationen vom Geoportal Berlin und dem FIS-Broker [2] wie zum Beispiel die Gebäudeumringe aus dem amtlichen Liegenschaftskatasterinformationssystem (ALKIS) [3] oder das Gebäudealter bezogen. Diese Daten stammen zum Teil aus älteren analogen Karten, die digitalisiert wurden und werden, wie im Fall der Gebäudealterskarte, nicht mehr aktualisiert.

Die verfügbare Gebäudealterskarte Berlins [\(Abbildung 3](#page-13-0) zeigt den Teilausschnitt im Bereich um die MDI) stammt aus dem Jahr 1992/93 und gibt über eine Farbcodierung an, in welcher Bauperiode ein Gebäude bzw. Gebäude auf einer Fläche errichtet wurden. Dies stellt prinzipiell eine gute Grundlage dar, um eine der wesentlichsten Grundinformationen zu bestimmen, bedeutet jedoch auch, dass für Gebäude die ab 1993 errichtet, abgerissen oder ersetzt wurden (Abriss und Neubau) keine aktuellen Informationen vorhanden sind.

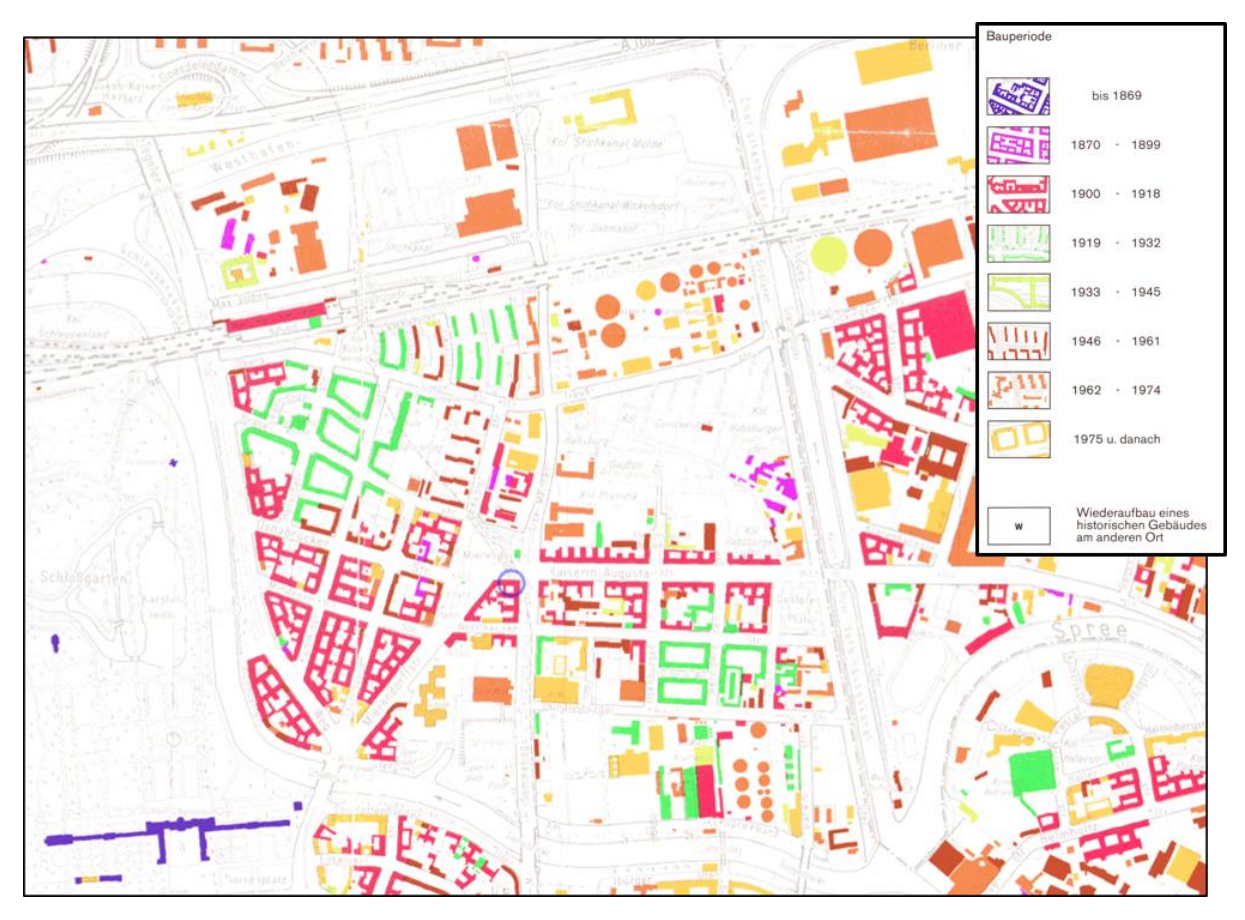

<span id="page-13-0"></span>*Abbildung 3: Teilausschnitt um das Gebiet der MDI aus der Gebäudealterskarte von FIS-Broker - Geoportal Berlin*

Bei der Bestimmung des Gebäudealters werden daher folgende Annahmen getroffen:

- Existiert ein Gebäudeumring und eine dem Gebäude eindeutig zuordenbare Farbcodierung, ist das Baujahr des Gebäudes der Mittelwert der Bauperiode.
- Bei nicht vorhandenem Gebäudeumring wird kein Gebäudedatensatz erstellt.
- Liegt keine eindeutig zuordenbare Farbcodierung für einen Gebäudeumring vor, wird davon ausgegangen, dass das Gebäude neuer als 1993 ist, womit dem Gebäude das Baujahr 2005 zugewiesen wird (Mittelwert aus der Bauperiode 1993 – 2017).

Als weitere Informationen werden Daten zu den Gebäuden erhoben, ob es sich um ein denkmalgeschütztes Gebäude handelt und ob davon ausgegangen werden kann, dass es beheizt wird. Die Annahme, ob ein Gebäude als beheizt oder unbeheizt angesehen wird, wird aus ermittelten und hinterlegten Gebäudenutzungstypen abgeleitet. Unbeheizte Gebäude werden nicht simuliert.

Aus der Kombinatorik all dieser Grundannahmen werden aus statistisch ermittelten Daten zu U-Werten von Gebäudebauteilen für Wohngebäude [4] und Nichtwohngebäude [5] für die einzelnen Gebäude die jeweiligen U-Werte bestimmt (siehe beispielhaft [Abbildung 4](#page-14-0) für den U-Wert der Bodenplatte von Wohngebäuden).

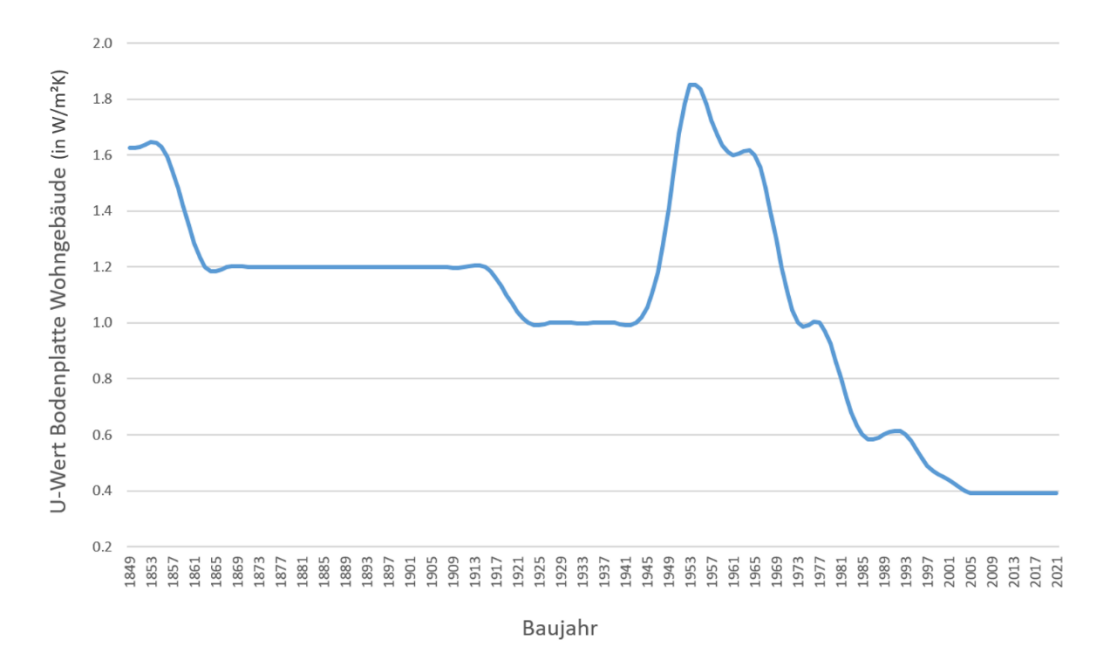

<span id="page-14-0"></span>*Abbildung 4: Funktionsverlauf des statistisch wahrscheinlichen U-Wertes der Bodenplatte von Wohngebäuden zum Zeitpunkt der Gebäudeerrichtung (eigene Darstellung auf Grundlage von [4])*

Für die Bestimmung der zu untersuchenden Gebäude auf der MDI war es nötig, eine gemeinsame Basis aller zu analysierenden Gebäude zu definieren. Zunächst wurde den Forschungspartnern vom BCW einer Liste alle Gebäude auf Grundlage der auf dem FIS-Broker vorhandenen Adressinformationen zusammengestellt. Da für die Erstellung des Simulationsmodelles die verfügbaren Gebäudeumringe des amtliches Liegenschaftskatasterinformationssystem [3] verwendet werden, kann es dazu kommen, dass adressgenaue Informationen höher aufgelöst sind und sich mehrere Adress-IDs innerhalb eines Gebäudeumringes befinden (siehe [Abbildung 5\)](#page-14-1).

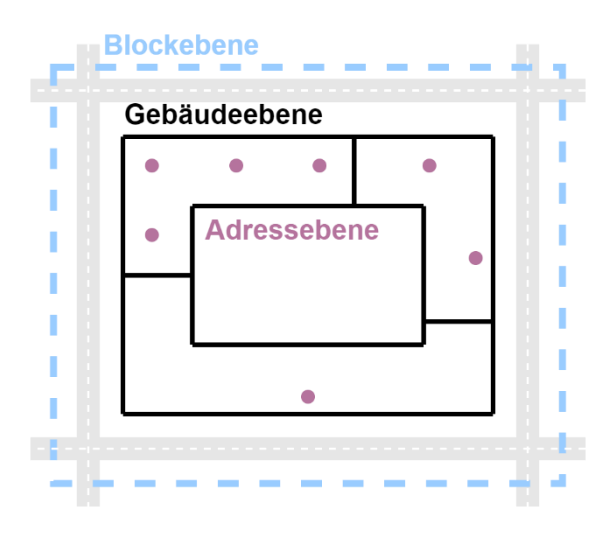

<span id="page-14-1"></span>*Abbildung 5: Schematische Darstellung der drei Ebenen und beispielhafte Mehrfachzuordnung von Adress-IDs (lila) zu Gebäuden (schwarz) und Block (blau)*

Auf diese Weise wurden Adress-IDs zu Gebäude-IDs zugeordnet und diese wiederum den jeweiligen Block-IDs. So können zu den erstellten Gebäudemodellen eventuell vorhandene

Informationen auf Adress-Ebene genutzt und die generierten Ergebnisse mit Verbrauchsdaten aus anderen Ebenen verglichen werden. Grundsätzlich gilt, dass alle Simulationen auf Gebäudeebene (Simulationsebene = Gebäudeebene) durchgeführt und für die weitere Vergleichbarkeit aufgeteilt oder zusammengefasst wurden.

#### <span id="page-15-0"></span>2.1.3 Parameterbeschaffung

Für die Beschaffung der Parameter wurden, die vom BCW und DorfwerkStadt e.V. als Kooperationspartner ermittelten Informationen durch die Unterstützung von co2online mit der jeweiligen Koordinate der Adresse bzw. des Adresspunktes ergänzt. Mit dieser Information konnten die Daten über eine Importfunktion in das verwendete Tool QGIS eingeladen und über die Koordinateninformation als georeferenzierter Layer abgespeichert werden. Dies ermöglicht eine eindeutige Identifikation der zu untersuchenden Gebäude, auf welche Bezug genommen werden kann.

Die sich aus der Identifikation ergebende Menge an Gebäuden stellt die verbleibenden Gebäudeumringe dar, zu welchen eine Adress-ID zuzuordnen war bzw. generell eine Adress-ID ermittelt werden konnte (siehe [Abbildung 6\)](#page-15-1).

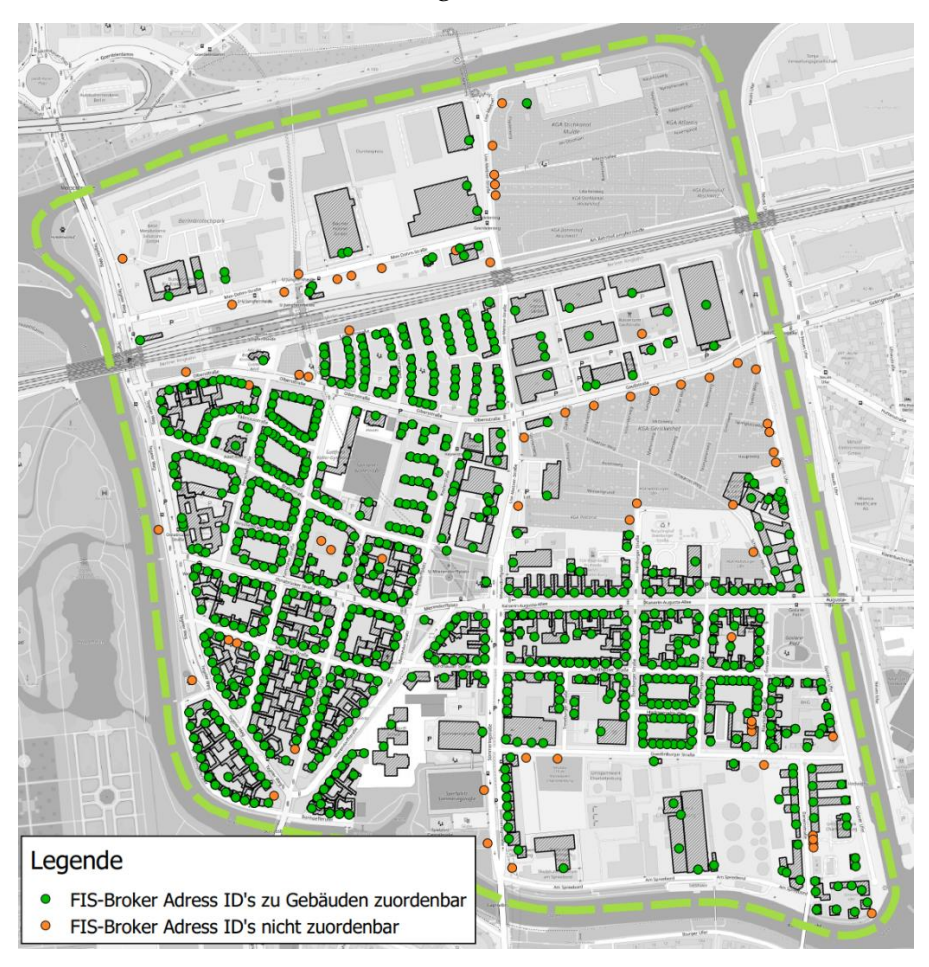

<span id="page-15-1"></span>*Abbildung 6: Übersicht der verbleibenden Gebäudeumringe nach der Adress-ID-Zuordnung (grüne Punkte: zuordenbare Adress-IDs, orange Punkte: nicht zuordenbare Adress-IDs)*

Es ist zu erkennen, dass vor allem in den nordwestlichen und südöstlichen Industriegebieten Gebäudeumringe entfernt werden. Dies liegt womöglich daran, dass die einzelnen Gebäude bzw. Gebäudeumringe, welche Hallen, Produktionsgebäude etc. darstellen, unter einer Adresse geführt werden. Somit existiert nur eine Adress-ID (ein Adresspunkt), unter welcher diese Gebäude zuzuordnen wären. [Tabelle 1](#page-16-0) veranschaulicht die sich ergebenden Anzahlen der jeweiligen zugeordneten Adress- bzw. Gebäude-IDs.

<span id="page-16-0"></span>*Tabelle 1: Übersicht der Adress-IDs gesamt und zuordenbar und daraus folgende Menge an Gebäuden sowie Anteil unbeheizter Gebäude*

| Objekt                                                       | Anzahl     |
|--------------------------------------------------------------|------------|
| Adress-IDs gesamt                                            | 799        |
| Adress-IDs zuordenbar                                        | 736        |
| Gebäude-IDs (Mehrfachzuordnung von Adress-IDs zu Gebäude-ID) | 370        |
| Als unbeheizt angenommene Gebäude-IDs (Adress-IDs)           | (44)<br>29 |

Für die verbleibenden 370 Gebäude (Gebäudeumringe) wurden durch die Analyse mit der QGIS-Erweiterung OeQ alle, für die im Anschluss durchgeführten Simulationen, nötigen Parameter ermittelt. Nähere Informationen zur genauen Vorgehensweise und den in OeQ getroffenen Rechenansätze ist der veröffentlichten Dokumentation [1] zu entnehmen.

Nachdem die Daten aus der OeQ-Analyse und die zur Identifikation benötigten Adress-IDs in einem Layer zusammengeführt wurden, werden die Daten über die im QeQ-Tool implementierte Exportfunktion als geojson-Datei exportiert und in die Datenbank importiert. In [Tabelle 2](#page-16-1) wird die Struktur der importierten Parameter erläutert.

<span id="page-16-1"></span>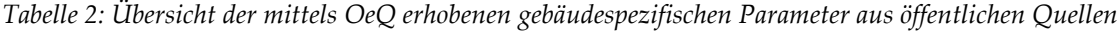

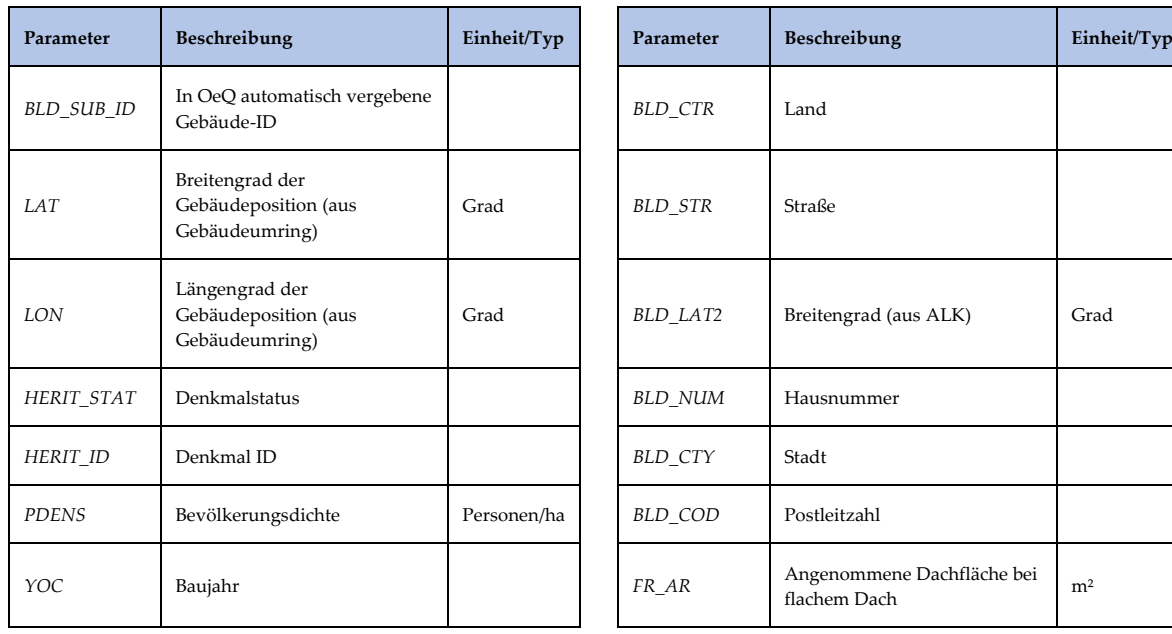

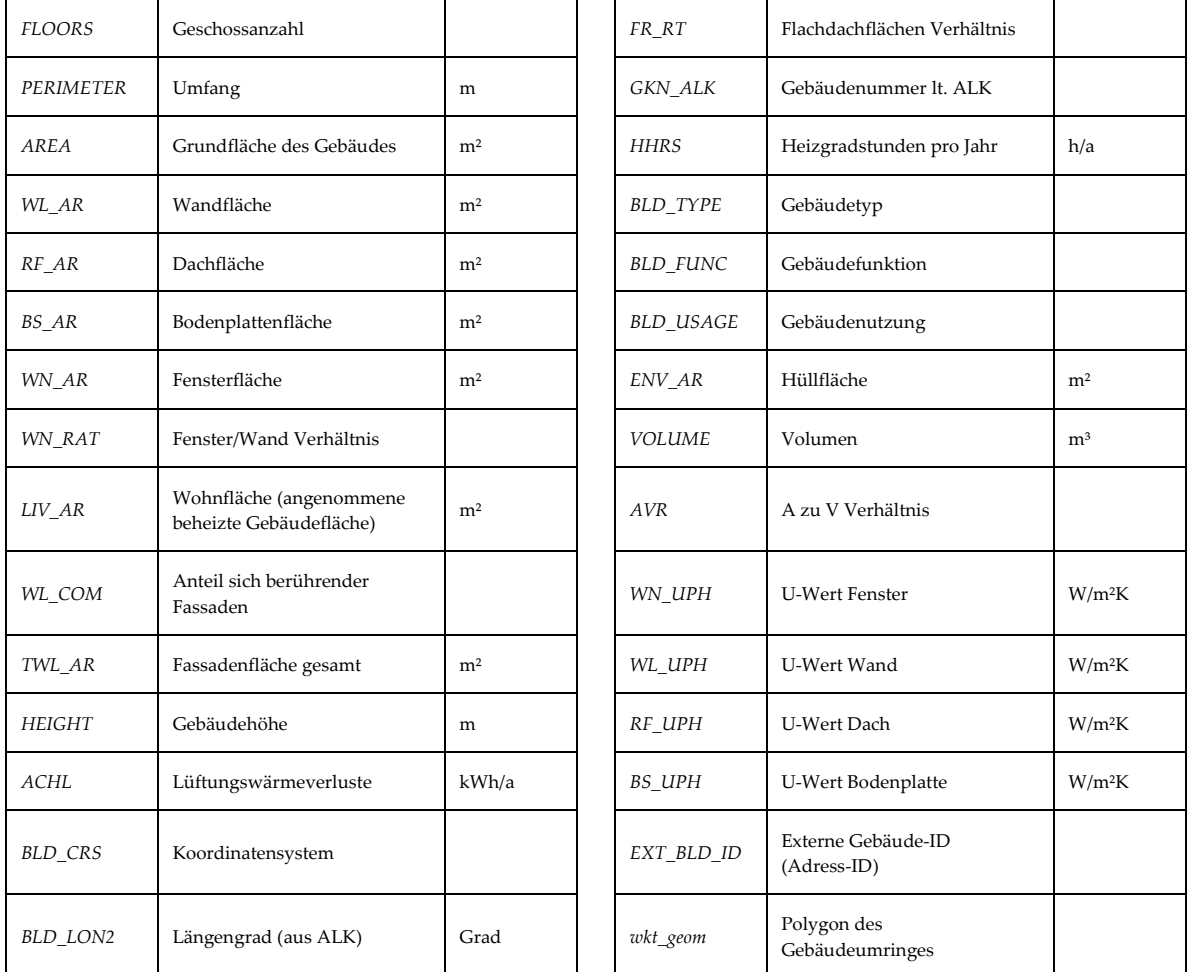

Die importierten Daten werden für die erwähnte Feinanalyse im Weiteren um zusätzliche Informationen angereichert, um die Parametergenauigkeit und somit Modellqualität zu erhöhen. Die in Erfahrung gebrachten gebäudespezifischen Daten wurden vom BCW mittels von den Forschungspartnern erstellten (Excel-) Listen aufgenommen und an diese weitergeleitet. Auf diese Weise wurden auf bauphysikalischer bzw. geometrischer Ebene zum Beispiel aufgenommene Brutto- bzw. Nettogebäudeflächen, Fassadenflächen, Denkmalschutzstatus und U-Werte von Bauteilen der Gebäude in der Datenbank mit aufgenommen und dem Parametersatz zugeordnet. [Abbildung 7](#page-18-1) zeigt den Ablauf der durchgeführten Schritte und notwendigen Vorbereitungen für die Parameterbeschaffung.

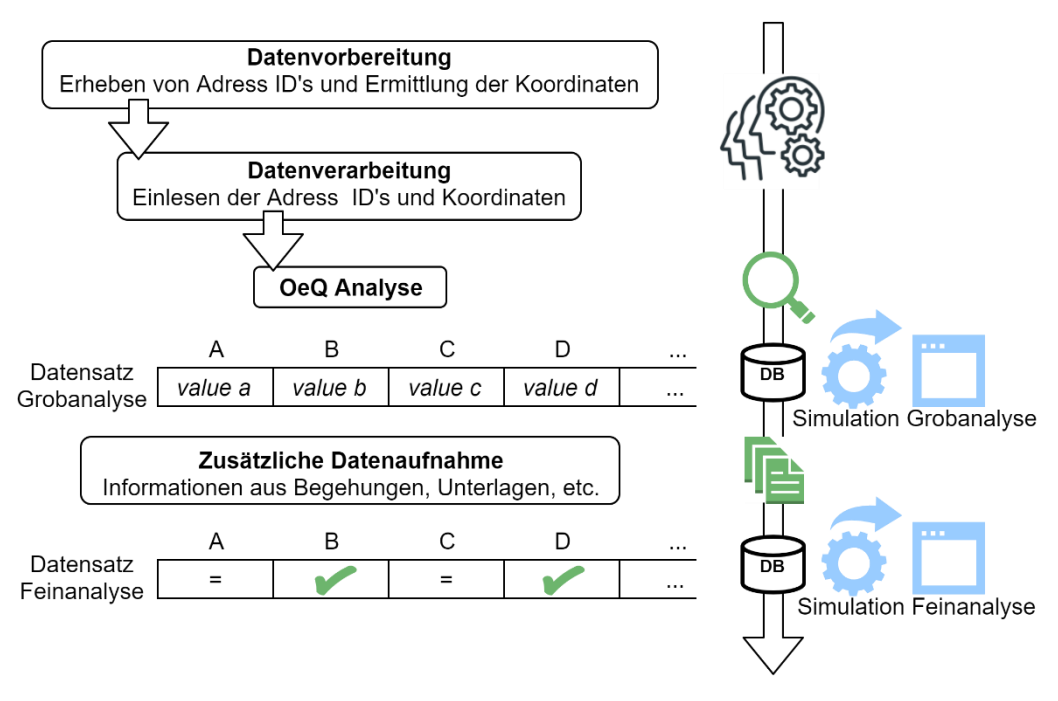

*Abbildung 7: Schematischer Ablauf der Parameterbeschaffung für die Grob- und Feinanalyse*

#### <span id="page-18-1"></span><span id="page-18-0"></span>2.1.4 Berechnungsvorgang

Um mit den gesammelten Daten und den daraus angelegten Datensätzen Simulationen für den Heizwärmebedarf der beheizten Gebäude durchzuführen, werden vorgefertigte, generische Modelica FMUs (functional mock-up unit) verwendet, welche auf der am Fachgebiet VPT entwickelten Modelica-Bibliothek BuildingSystems (http://www.modelicabuildingsystems.de) basieren. Die Simulation ist auf Stundenbasis durchgeführt worden. Zur Berücksichtigung der unterschiedlichen Nutzungsarten des Gebäudebestands auf der MDI wurden Gebäudemodelle für neun Gebäudefunktionsgruppen erstellt. Diese Modelle werden je nach Gebäude (über den ermittelten BLD\_FUNC Wert) ausgewählt und fassen den Gebäudebestand in folgende Gebäudefunktionsgruppen zusammen:

- Allgemeiner Bestand
- Feuerwehr
- Flüchtlingsunterbringung
- Gerichte
- JVA
- Kultur
- Polizei
- Schulen
- Sporthallen

Diesen Gebäudefunktionsgruppen (und den entsprechenden Gebäudemodellen) konnten sämtliche im ALKIS zu entnehmende Werte zur Gebäudefunktion zugewiesen werden und haben unter anderem Einfluss auf die dem Gebäudemodell hinterlegten Nutzungszeiten (hinterlegtes Nutzerprofile) sowie Soll-Temperaturen in der Heizperiode. Die Auswahl der

entsprechenden FMUs wird somit über die im ALKIS geführte Gebäudefunktion (BLD\_FUNC) bestimmt, welche aufgrund ihrer Aktualität von der realen Gebäudenutzung abweichen kann.

Über in Python<sup>1</sup> erzeugte Skripte und Funktionen werden diesen FMUs die, für das jeweilige zu simulierende Gebäude, in der Datenbank gespeicherten Daten übergeben und als Ausgangsparameter gesetzt. [Abbildung 8](#page-19-0) stellt vereinfacht den systematischen Ablauf der FMU-Auswahl und Parametrisierung mittels Python-Skripten und Informationen aus der Datenbank dar.

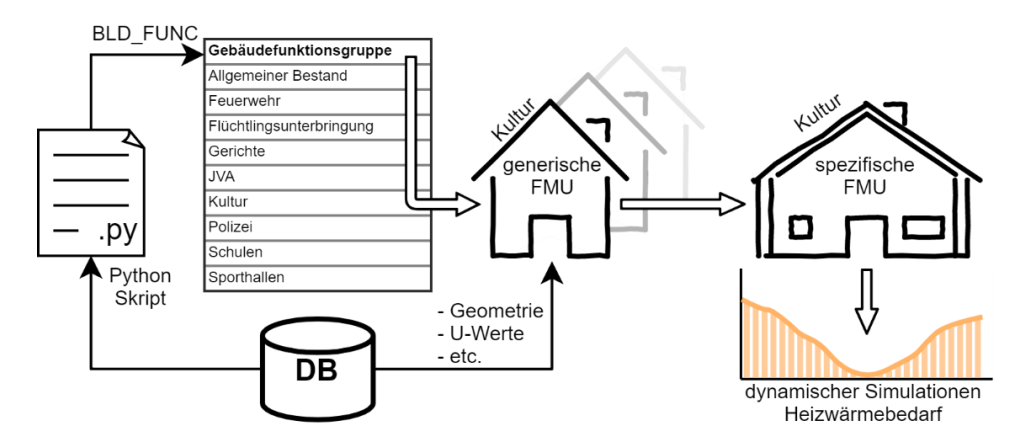

<span id="page-19-0"></span>*Abbildung 8: Schematische Darstellung der Modellerzeugung mittels Python-Skript aus gesammelten Informationen*

So werden aus den generisch erstellten Gebäudemodellen, spezifische Gebäudemodelle für die einzelnen Simulationen erzeugt. Die durchgeführten Simulationen wurden parallelisiert durchgeführt, um die Simulationszeit zu minimieren. Durch die so angewandte Methodik kann der Jahresheizwärmebedarf eines Gebäudes im Durchschnitt in zwei Minuten simuliert werden. Der über diese Methodik berechnete spezifische Jahresheizwärmebedarf der Gebäude auf der MDI verteilt sich wie in [Abbildung 9](#page-20-0) dargestellt.

<sup>1</sup> Python ist eine Programmiersprache. Im aktuellen Projekt wurde Python 3 benutzt.

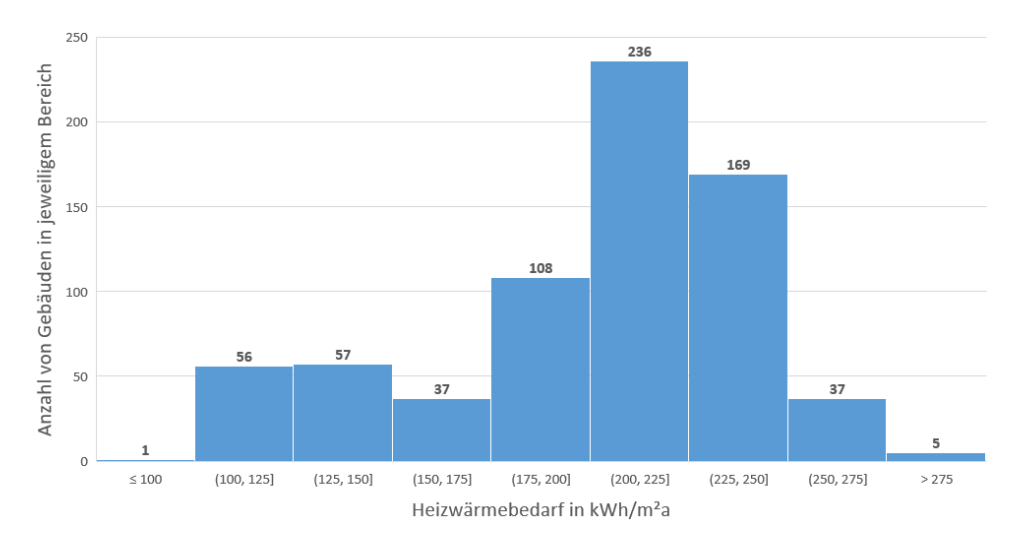

*Abbildung 9: Verteilung des gebäudespezifischen Heizwärmebedarfes*

<span id="page-20-0"></span>Die Ergebnisse der ermittelten HWB reichen von 71 kWh/m²a bis 457 kWh/m²a und liegen im Mittel bei 208 kWh/m²a, bei einem durchschnittlichen Baujahr von 1944. Durch die durchgeführte Georeferenzierung können die Ergebnisse den einzelnen Bauten zugeordnet werden. Über die in der Energieeinsparverordnung (EnEV) getroffene Kategorisierung für den Endenergiebedarf (gewählte Darstellungsform) stellt sich der berechnete Heizwärmebedarf für die Gebäude der MDI wie [Abbildung 11](#page-22-0) veranschaulicht dar.

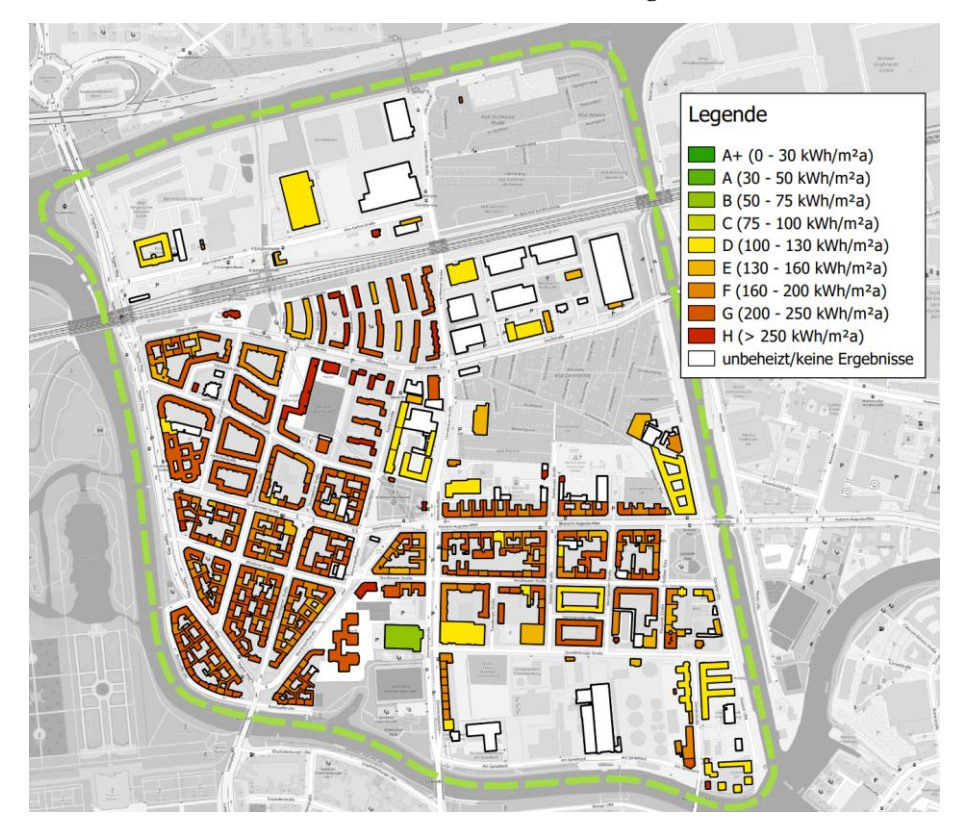

<span id="page-20-1"></span>*Abbildung 10: Gebäudespezifischer Heizwärmebedarf in kWh/m²a im Untersuchungsgebiet aus durchgeführten Simulationen*

# <span id="page-21-0"></span>2.2 Berechnung von Endenergie, Primärenergie und CO2- Emission

In diesem Kapitel wird der Berechnungsvorgang des Endenergiebedarfs, des Primärenergiebedarfs und der CO2-Emissionen vorgestellt. Zuerst werden die grundlegenden Begriffe für die Berechnung erklärt. Danach wird ein Überblick zum Berechnungsvorgang und die dabei angewendeten Ansätze und Annahmen vorgestellt. Die Optimierung bei der Feinanalyse wird am Ende dieses Kapitels beschrieben.

### <span id="page-21-1"></span>2.2.1 Begriffsklärung

Als *Endenergie* wird die Energie bezeichnet, die beim Verbraucher ankommt, etwa in Form von Brennstoffen, Fernwärme oder Strom.

*Primärenergie* ist die berechnete Energie, die zusätzlich zum Energieinhalt des benötigten Brennstoffs, die durch vorgelagerte Prozessketten außerhalb des Gebäudes bei der Gewinnung, Umwandlung und Verteilung der jeweils eingesetzten Brennstoffe bzw. Stoffe entstehen. (Definition nach DIN 18599-1).

Die *CO2-Emission* bezeichnet die gasförmigen Kohlenstoffdioxide, die durch die Verbrennung verschiedener kohlenstoffhaltiger Materialien wie Kohle, Diesel oder Holz entstehen.

Bei der *Grobanalyse* werden automatisiert erfasste Daten als Grundlage für die Gebäudesimulation genutzt (siehe Kapite[l 2.1\)](#page-11-0). In diesem Fall stehen keine Informationen zur technischen Gebäudeausrüstung zur Verfügung. Um dennoch wärmetechnische Anlagen berechnen zu können, werden statistische Daten als Grundlage für die Berechnung herangezogen.

In der *Feinanalyse* stehen im Gegensatz zur Grobanalyse detaillierte Informationen zur Verfügung, die händisch erfasst und in die Datenbank eingepflegt wurden. Hierzu zählen beispielsweise Typ, Baujahr und Nennleistung einer wärmetechnischen Anlage.

Je mehr Informationen für die Berechnung vorliegen, umso eher ist eine Annäherung der Berechnungsergebnisse an gegebene Verbrauchsdaten zu erwarten.

#### <span id="page-21-2"></span>2.2.2 Methodik der Berechnung

Da die Simulation des Heizwärmebedarfs auf Adress-Ebene durchgeführt wurde, erfolgt die Berechnung des Endenergiebedarfs ebenfalls auf dieser Ebene. Als Ergebnis der Simulation wird der Endenergieverbrauch pro Gebäude ausgegeben.

Die Berechnung und Bilanzierung des Endenergiebedarfs basieren auf der DIN 18599 (siehe [Abbildung 11\)](#page-22-0). Für die Bewertung eines Gebäudes ist die von außen zugeführte Endenergie relevant. Der häufigste Fall auf der MDI ist ein Gebäude, das mittels Fernwärme oder Gasheizung versorgt wird. Dadurch sind produzierte und nach außen bereitgestellte Endenergie gleich 0 und die gesamte Endenergie ist gleich der von außerhalb zugeführten

Endenergie. Im Rahmen dieser Studie wird die Berechnung des Endenergiebedarfs für Wärme als Schwerpunkt festgelegt. Als Stromverbrauch wird ausschließlich der Hilfsenergieaufwand des häuslichen Rohrnetzes für die Verteilung der Wärme betrachtet.

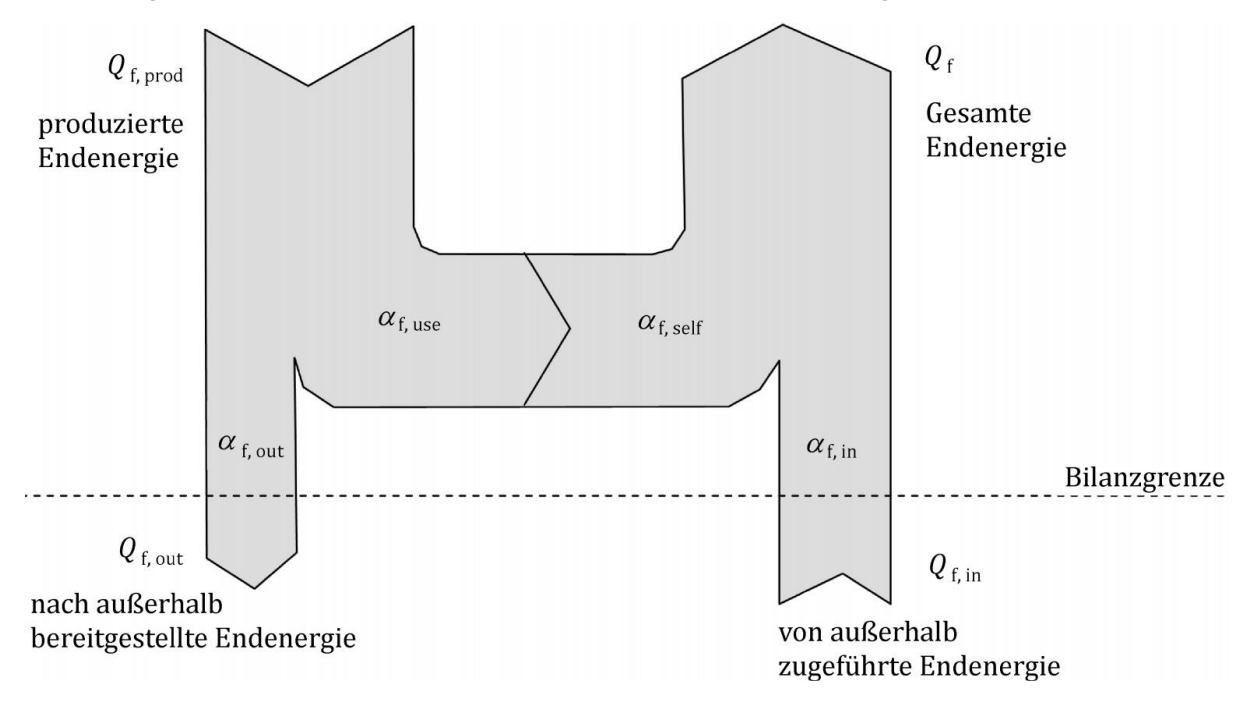

#### <span id="page-22-0"></span>*Abbildung 11: Bilanzierung der Endenergie [6]*

Im ersten Schritt wird zunächst der Nutzwärmebedarf ermittelt. Der Nutzwärmebedarf setzt sich aus Wärmeübertragung über Gebäudehülle durch Transmission  $Q_T$ , Lüftungswärmebedarf  $Q_v$  und Nutzenergie für Trinkwarmwassererwärmung  $Q_w$ zusammen.

Auf Basis des Nutzwärmebedarfs wird die gesamte Erzeugernutzwärmeabgabe  $Q_{h,outg}$  nach  $(1)$  ermittelt  $[6]$ :

$$
Q_{h,outg} = Q_{h,b} + Q_{h,ce} + Q_{h,d} + Q_{h,s}
$$
 (1)

 $Q_{h,ce}, Q_{h,d}, Q_{h,s}$  sind jeweils die Wärmeverluste der Ubergabe, Verteilung und Speicherung für das Heizsystem an die jeweilige Umgebung außerhalb der Bilanzgrenze.

Werden die Verluste der Erzeuger für das Heizsystem  $Q_{h,q}$  berücksichtigt, ergibt sich dann die gesamte Endenergie für den Heizwärmeerzeuger nach [\(2\)](#page-22-2) :

<span id="page-22-2"></span><span id="page-22-1"></span>
$$
Q_{f,th} = Q_{h,outg} + Q_{h,g} \tag{2}
$$

Für die berechnete Endenergie wird mittels Formel [\(3\)](#page-22-3) in Abhängigkeit der eingesetzten Energieträger Primärenergie  $Q_p$  und CO<sub>2</sub>-Emission bestimmt.

<span id="page-22-3"></span>
$$
Q_p = \sum_j Q_{f,j} \times f_{p,j} \tag{3}
$$

Der Primärenergiefaktor  $f_{p,i}$  wird nach [6] bestimmt. Die Berechnung der CO2-Emissionen erfolgt analog zur Berechnung der Primärenergie, aber statt  $f_{p,j}$  werden CO2-Äquivalente

 $x_{CO2,j}$  eingesetzt. Die Primärenergiefaktor und CO2-Äquivalente werden in [Tabelle 3](#page-24-0) dargestellt.

Eine grafische Darstellung des Berechnungsvorgangs der Endenergie eines Gebäudes wurde in [Abbildung 12](#page-23-0) dargestellt.

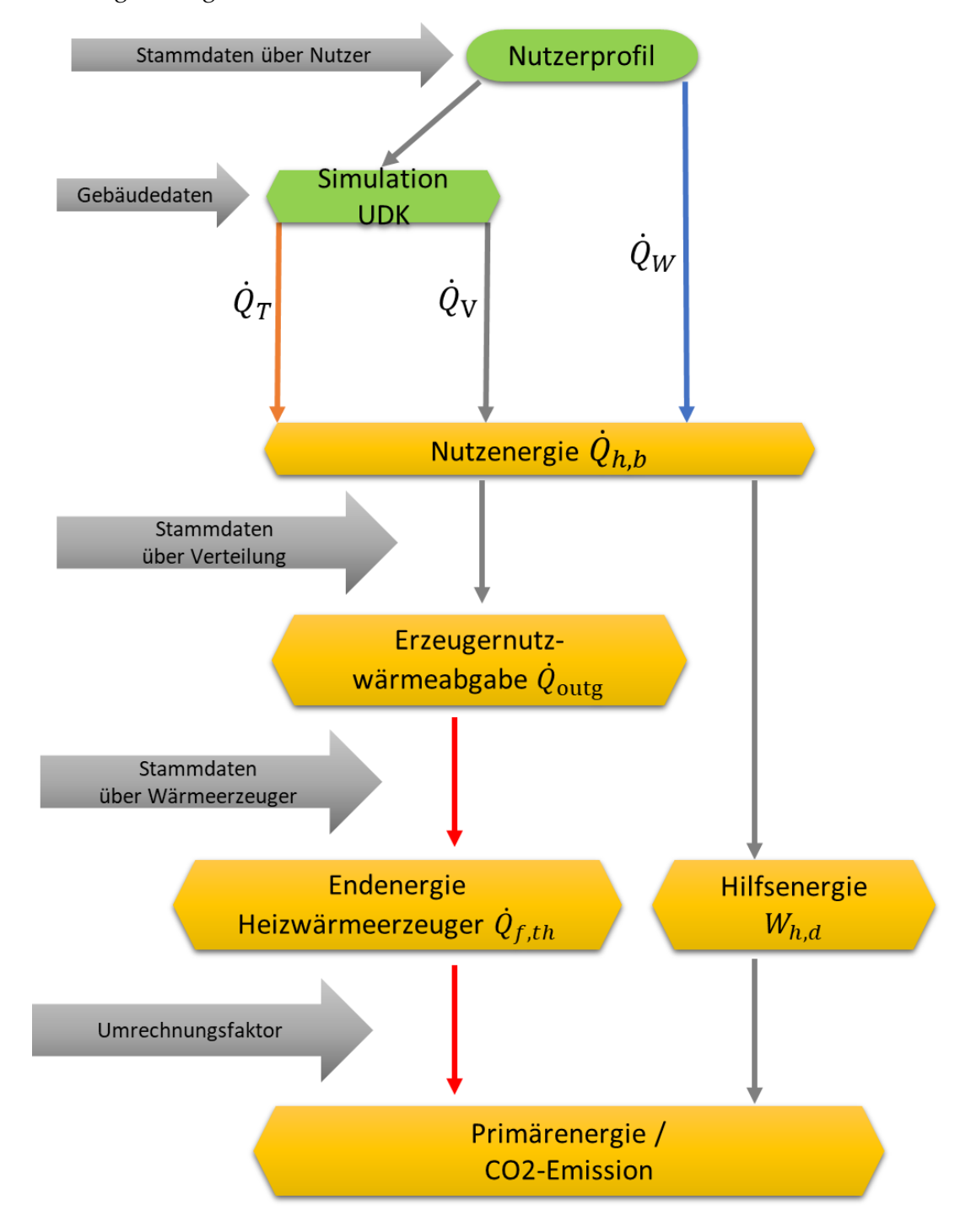

<span id="page-23-0"></span>*Abbildung 12: Berechnungsvorgang für Endenergiebedarf*

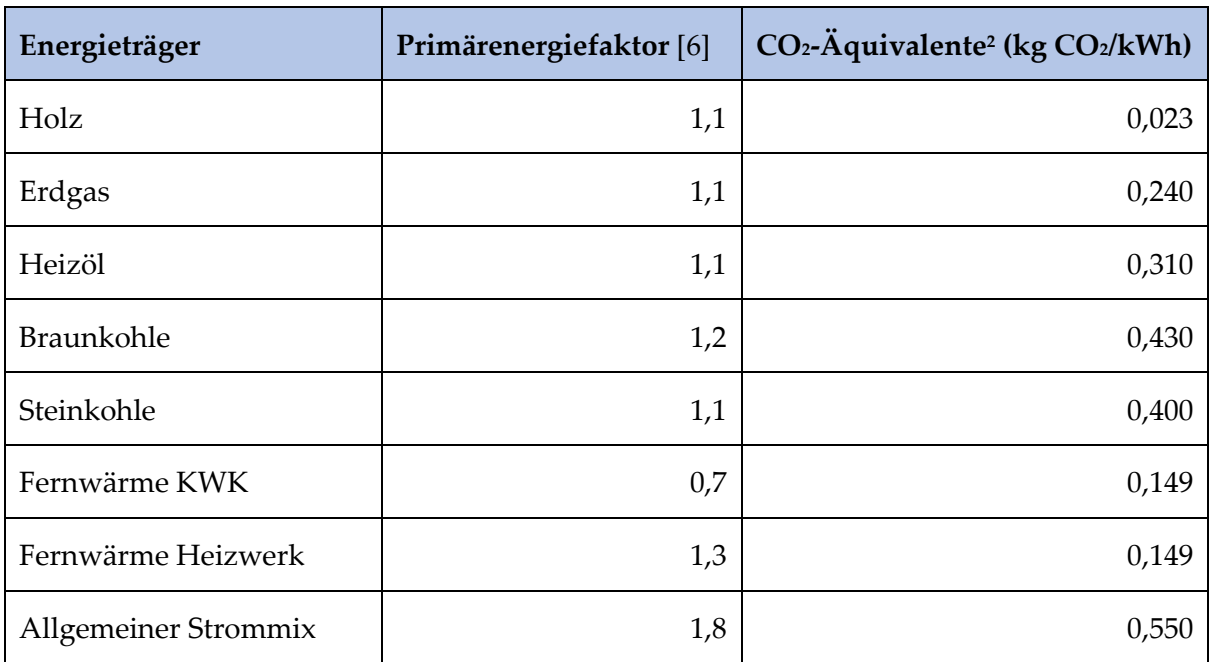

<span id="page-24-0"></span>*Tabelle 3: Primärenergiefaktor und CO2-Äquivalente*

Die Berechnungsergebnisse können in unterschiedlichem Format exportiert werden. Im Rahmen dieses Projekts wurde Excel als Austauschformat für Dateien festgelegt.

In der Export-Tabelle stellt jede Zeile die Ergebnisse einer Adress-ID dar. Dabei werden folgende Informationen exportiert:

- Adress-ID
- Koordinaten der Gebäude
- Thermischer Endenergieverbrauch (kWh/a)
- Primärenergieverbrauch (kWh/a)
- CO<sub>2</sub>-Emissionen (kg/a)
- Spezifischer Endenergieverbrauch (kWh/m²/a)
- Spezifischer Primärenergieverbrauch (kWh/m²/a)
- Spezifische CO<sub>2</sub>-Emissionen (kg/m<sup>2</sup>/a)
- Nettogeschossfläche NGF (m<sup>2</sup>)

<sup>2</sup> Daten für CO2-Äquivalente aus Amt für Statistik Berlin-Brandenburg (Bericht E IV 4-j/10 Energie und CO2-Bilanz in Berlin 2010) übergenommen.

#### <span id="page-25-0"></span>2.2.3 Ansätze der Berechnung

In diesem Abschnitt wird näher auf die Berechnung der einzelnen Komponenten eingegangen.

#### **Berechnung der wärmetechnischen Anlagen**

Im Rechenkern sind mehrere Modelle für die Berechnung wärmetechnischer Anlagen hinterlegt. Sind für ein Gebäude in der Datenbank keine Daten für Wärmeerzeuger hinterlegt, wird standardmäßig ein dezentrales Gaskessel-Berechnungsmodell ausgewählt. Für die Berechnung wurde ein teillastabhängiges Kesselmodell verwendet (siehe [Abbildung 13\)](#page-25-1).

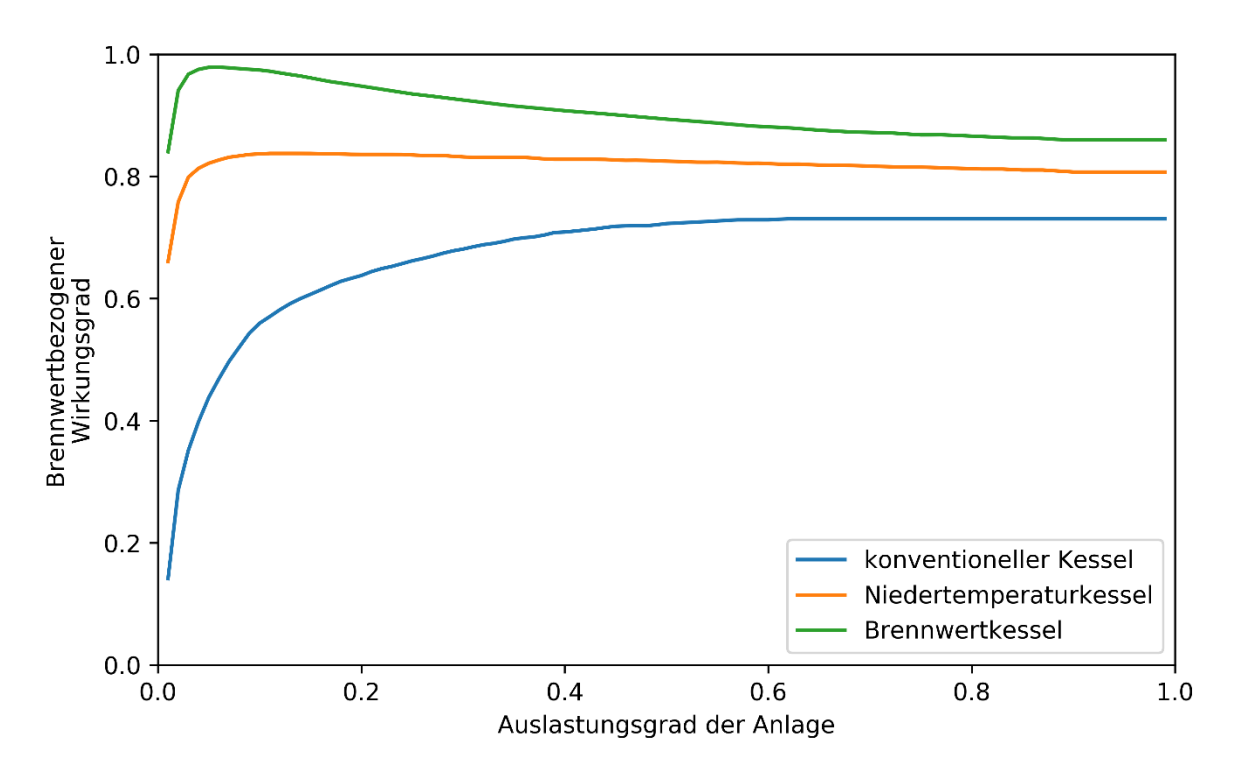

<span id="page-25-1"></span>*Abbildung 13: Teillastabhängigkeit verschiedener Gaskessel*

Ist der Kesseltyp unbekannt, wird anhand des Baujahres der Anlage - alternativ des Baujahres des Gebäudes - der Kesseltyp als "Default-Kessel" bestimmt (siehe [Abbildung 14\)](#page-26-0). Die Nennleistung des Kessels wird – falls unbekannt - anhand des Erzeugerwärmebedarfs bestimmt.

Anschließend wird ein stündliches Profil des Wirkungsgrads berechnet. Auf Basis der Profile des Wirkungsgrades und des Erzeugerwärmebedarfs wird ein Lastprofil des Endenergiebedarfs generiert. Durch Aufsummierung des Endenergielastprofils ergibt sich der jährliche Endenergiebedarf.

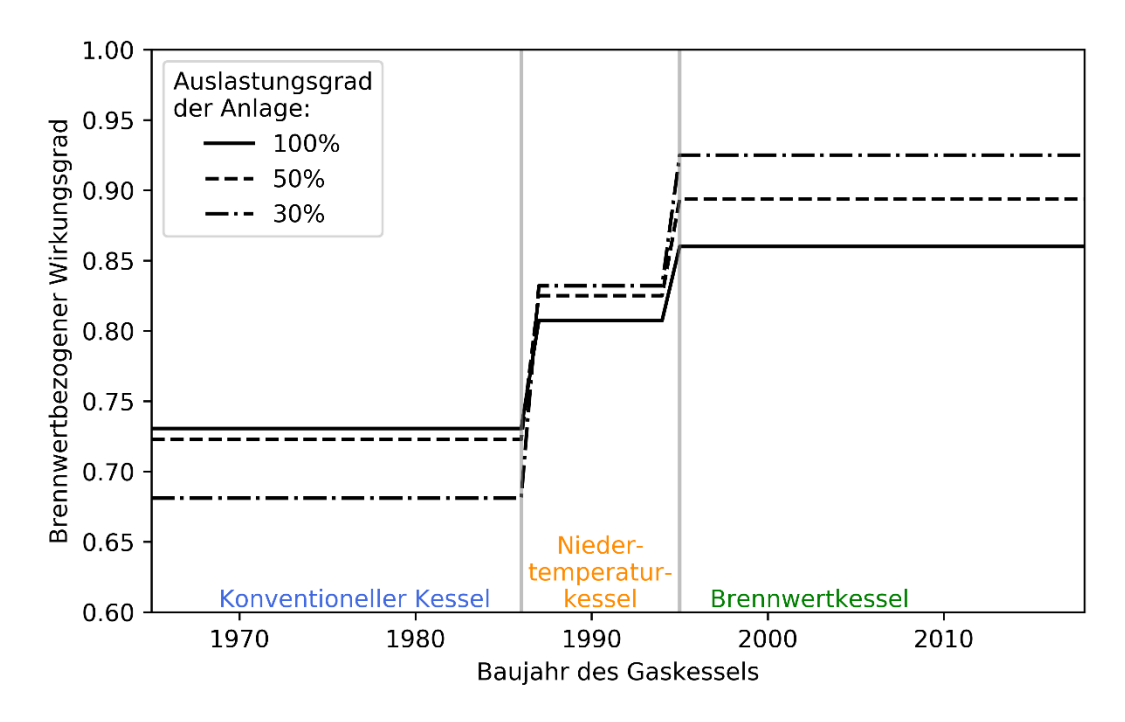

<span id="page-26-0"></span>*Abbildung 14: Auswahl des Default-Kesseltyps anhand des Baujahres [4].*

Neben der Gasheizungsanlage stehen im Rechenkern weitere Anlagentypen zur Verfügung:

- Fernwärmeheizungsanlagen
- **BHKW**
- Heizungsanlagen mit Festbrennstoffen (Kohle und Holz)
- Ölfeuerungsanlagen
- Wärmepumpe

Diese werden jedoch nur verwendet, wenn sie in der Datenbank eindeutig einem Gebäude zugewiesen sind. Darüber hinaus ist es möglich pro Gebäude verschiedene Anlagentypen zu hinterlegen.

#### **Energiebedarf für Trinkwarmwasser**

Die Berechnung des Trinkwarmwasserbedarfs beruht auf DIN 18599-10, Tabelle 7. In dieser Tabelle sind tägliche, flächenbezogene Verbräuche  $q_{w,b,D}$  in Wh m<sup>-1</sup> D<sup>-1</sup> für verschiedene Nutzertypen als Funktion der Nettogeschossfläche  $A_{NGF}$  in m<sup>2</sup> gegeben.

Die Nutzertypen werden in der Datenbank den im Rechenkern verwendeten Nutzertypen zugeordnet und mit dem zu betrachteten Gebäude verknüpft. Anschließend wird im ersten Schritt ein stündlicher Trinkwarmwasserbedarf  $Q_{w,h,h}$  in kWh h<sup>-1</sup> bestimmt [\(4\):](#page-26-1)

<span id="page-26-1"></span>
$$
Q_{w,b,h} = \frac{q_{w,b,D}}{A_{NGF}} \times \frac{10^{-3}}{24}
$$
 (4)

Mittels der in der Datenbank hinterlegten Nutzungszeiten für Werktage und Wochenende wird daraus ein stündliches Jahreslastprofil für den Trinkwarmwasserbedarf generiert.

#### **Berechnung von Hilfsenergieaufwand häuslicher Rohrnetze für Heizung, Lüftung und Trinkwarmwasser**

Das Verfahren für die Berechnung des elektrischen Hilfsenergieaufwands für ein häusliches Rohrnetz basiert auf DIN 18599-5 [7], in dem der monatliche elektrische Aufwand  $W_{h,d}$  nach [\(5\)](#page-27-0) berechnet wird:

<span id="page-27-0"></span>
$$
W_{h,d} = W_{h,d,\text{hydro}} \cdot e_{h,d,aux} \tag{5}
$$

Der hydraulische Energiebedarf  $W_{h,d,hydr}$  ist hauptsächlich vom Nutzwärmebedarf, welcher die Summe aus Heizwärmebedarf der Gebäudeheizung (inkl. Wärmeverluste durch Gebäudehülle und Lüftungswärmeverluste durch natürlichen Luftwechsel) und Trinkwassererwärmung darstellt, abhängig. Darüber hinaus werden die Schaltungsart des Verteilungssystems und Regelungsstrategie bei der Berechnung berücksichtigt.

Der Kennwert  $e_{h,d,aux}$  ist in Abhängigkeit von Faktoren für die hydraulischen Regelung und Pumpeneffizienz zu bestimmen. Bei der Grobanalyse sind allerdings keine der oben genannten Einflussfaktoren vorhanden. Diese Werte werden daher mittels Default-Werten eingestellt, die in Abhängigkeit des Gebäudebaujahres berechnet werden.

#### **Lüftungswärmeverluste von raumlufttechnischen Anlagen (RLT)**

Lüftungswärmeverluste durch natürlichen Luftwechsel werden im Gebäudemodell zur Ermittlung des Heizwärmebedarfs berücksichtigt. Da im Mierendorff-Insel-Projekt keine Daten für RLT-Anlagen vorhanden sind, wird an dieser Stelle auf den Energiebedarf von RLT-Anlagen nicht näher eingegangen.

### <span id="page-28-0"></span>2.2.4 Optimierung bei der Feinanalyse

Der Berechnungsvorgang der Feinanalyse ist grundsätzlich identisch mit dem der Grobanalyse. Der Unterschied ist, dass dem Rechenmodell bei der Feinanalyse mehr Daten vorliegen. Die neuen importierten Daten wurden vom Bezirksamt Charlottenburg-Wilmersdorf gesammelt und bereitgestellt. Diese Daten werden wie folgt klassifiziert:

- Daten über technische Gebäudeausrüstung: zum Beispiel Informationen des Wärmeerzeugers, Warmwasserversorgung, Lüftungsanlage usw.
- Daten über Konstruktion der Gebäude: zum Beispiel Erschließungsanteil, Typ des Fensters, Typ von der Hülle, Nettogrundfläche, Geschossanzahl.
- Daten über Nutzerprofil: zum Beispiel Anzahl der Nutzer, Nutzungszeit, Gebäudetyp.
- Allgemeine Daten von Gebäuden: zum Beispiel Baujahr der Gebäude, Verbrauchswerte der Gebäude.

Zur Darstellung des Unterschieds zwischen Feinanalyse und Grobanalyse wird die Osnabrücker Straße 25 (Adress-ID 240558) folgend gezeigt:

| Kategorie | Objekt        | Grobanalyse                                              | Feinanalyse                                                                           |
|-----------|---------------|----------------------------------------------------------|---------------------------------------------------------------------------------------|
| TGA-Info  | Wärmeerzeuger | Gasheizungsanlage<br>ohne Leistungsangabe<br>und Baujahr | 2 Gaskessel mit Baujahr<br>(2015, 1995) und<br>Leistungsangabe (20 kW<br>und 17,8 kW) |

<span id="page-28-1"></span>*Tabelle 4: Unterschied zwischen Feinanalyse und Grobanalyse*

Mit Angaben über das Baujahr des Wärmeerzeugers kann bei der Berechnung der Anlagentyp des Wärmeerzeugers, zum Beispiel Niedertemperatur-Kessel oder Brennwertkessel, näher eingegrenzt werden. Gibt es keine Leistungsangabe über die Informationen aus den Stammdaten, wird die Kesselleistung nach gerechnetem Nutzwärmebedarf bestimmt. Ist die Simulation des Nutzwärmebedarfs wegen fehlender Gebäudedaten abweichend, wird die Berechnung von Endenergiebedarf dadurch beeinflusst. Mit Angabe der Kesselleistung können solche Abweichungen vermieden werden, und die Genauigkeit der Berechnung lässt sich deutlich erhöhen.

Bei der Durchführung der Feinanalyse wird automatisch geprüft, ob neue Daten in der Datenbank verfügbar sind. Gibt es keine neuen Daten, wird die Standard-Einstellung übernommen. In diesem Fall sind die Ergebnisse der Grob- und Feinanalyse identisch.

## <span id="page-29-0"></span>2.3 Visualisierung

Die stetig wachsende Stadtbevölkerung stellt Architekten, Stadtplaner, Verwalter und Politiker vor zahlreiche neue Herausforderungen. Die zunehmende Komplexität der Städte erfordert auch die Erzeugung ihrer virtuellen Abbildung, um eine nachhaltige Stadtplanung zu gewährleisten. Hierzu kommen die neuen digitalen Technologien zum Einsatz, um die städtebauliche, soziale, wirtschaftliche und politische Struktur der Städte sowie vielzählige zusammenwirkende Prozesse in den städtischen Lebensräumen abzubilden und damit eine Grundlage für die nachhaltige Planung und Analyse zu schaffen. Derartige virtuelle Modelle werden auch im Energiesektor als wirksames Instrument zur Transformation der Energiesysteme eingesetzt und leisten damit einen wesentlichen Beitrag zur Energiewende.

### <span id="page-29-1"></span>2.3.1 Ziel des Arbeitspakets

Die Abbildung heterogener semantischer Informationen auf der Basis virtueller 3-D-Stadtmodelle ermöglicht eine ganzheitliche Betrachtung der Städte. Die abzubildenden Informationen können dabei einen beliebigen Themenbereich abdecken, sofern sie sich auf Gebäude oder Gebäudeelemente beziehen. Ziel dieses Arbeitspakets ist das Aufzeigen der geeigneten Funktionalitäten, die sich auf Grundlage von 3D-Stadtmodellen zur Abbildung und Analyse von Energieparametern in Stadtteilen anbieten. Darüber hinaus soll die Notwendigkeit der entsprechenden Eingangsdaten klargestellt werden, anhand dessen der Status quo in dem Stadtquartier erfasst werden kann.

Wie bereits in den Vorkapiteln erläutert, wurden bei den beiden Fachgebieten VPT und HRI Energieverbräuche simuliert. Um diese Werte informationsverlustfrei in das 3D-Stadtmodell zu integrieren, sollte ein Algorithmus erarbeitet und implementiert werden. Anschließend sollten die simulierten Werte visuell präsentiert und in diversen Datenformaten zur Verfügung gestellt werden. Nachfolgend können dann die Ergebnisse dieses Arbeitspakets für die strategische Energieplanung verwendet werden.

### <span id="page-29-2"></span>2.3.2 Datengrundlage und 3D-Stadtmodell Berlin

3D-Stadtmodelle können mit den unterschiedlichen Modellierungstechniken und Ansätzen erzeugt werden. Im Folgenden werden ausschließlich auf CityGML-basierte Modelle betrachtet, da sie sich am ehesten für die Erfassung der Semantik, Topologie sowie zum Austausch der Stadtmodelle eignen.

Im Rahmen des Projekts wurde das 3D-Stadtmodell Berlin verwendet, welches in den Jahren 2007-2009 auf Initiative der Senatsverwaltung für Wirtschaft, Energie und Betriebe und der Berlin Partner für Wirtschaft und Technologie GmbH entwickelt und zuletzt im Dezember 2017 aktualisiert wurde. Im Berlin 3D-Downloadportal können rund 540.000 Gebäude in sechs unterschiedlichen Datenformaten heruntergeladen werden.

(Downloadportal: https://www.businesslocationcenter.de/downloadportal/)

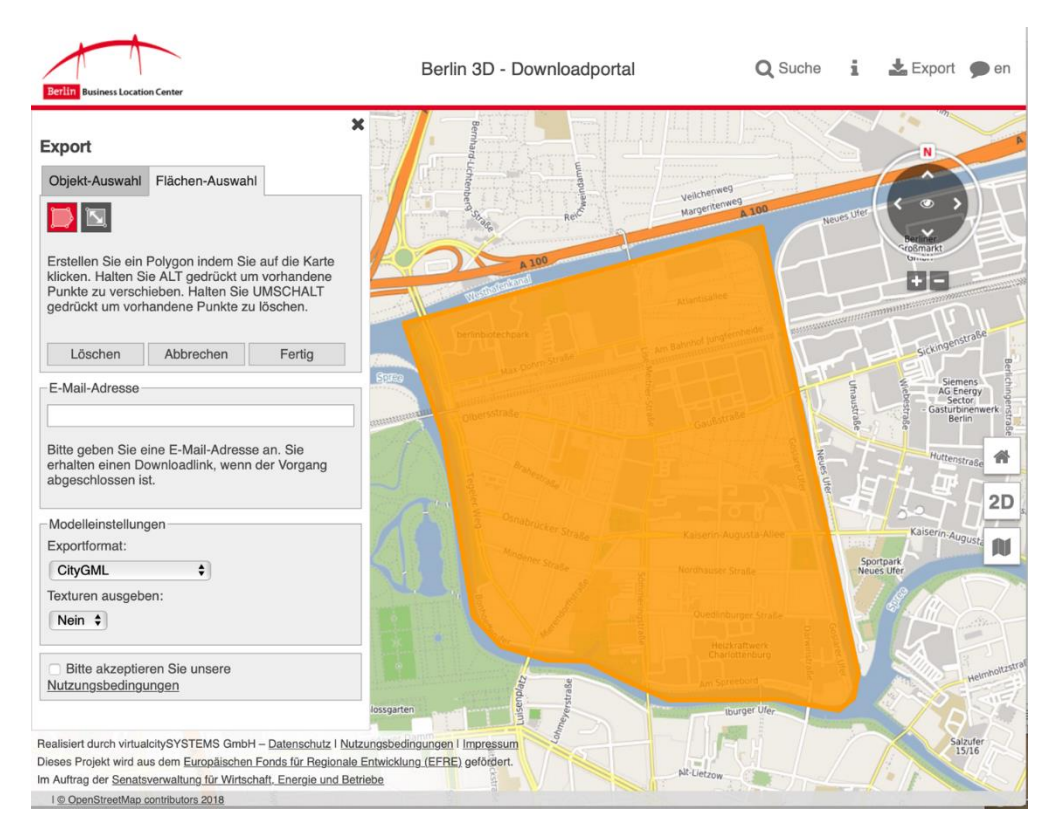

*Abbildung 15: Ausschnitt aus dem Downloadportal. Flächendeckende Export des Modells*

<span id="page-30-1"></span>Im Berliner Stadtmodell sind die meisten Gebäude auf "Level of Details 2" (LOD2, deutsch: Detaillierungsstufe) verfügbar. Dabei sind insgesamt fünf LODs (0 bis 4) zu unterscheiden. Diese sind genau definierten, aufeinanderfolgenden Detaillierungsstufen ermöglichen es, die Objekte sowohl in grober als auch geometrisch und semantisch genauer Form zu beschreiben. So kann beispielsweise ein Gebäude durch ein einfaches, monolithisches Objekt "Klötzchen-Modelle" dargestellt werden (LOD1) oder im Gegenteil mit allen wichtigen Gebäudeteilen und Anbauten wie Balkone und Treppen sowie der Innenarchitektur repräsentiert werden (LOD4).

#### <span id="page-30-0"></span>2.3.3 Software

#### **City Geography Markup Language (CityGML)**

Das oben beschriebene Stadtmodell basiert auf City Geography Markup Language (CityGML) Standard. CityGML ist "ein semantisches Datenmodell zur applikationsubergreifenden Repräsentation und zum Austausch von 3D-Stadtmodellen" [8]. Basierend auf dem XML-Speicherformat wurde CityGML als Anwendungsschema der Geography Markup Language Version 3.1.1 (GML3) implementiert. Die Entwicklung von CityGML zielt darauf ab, eine gemeinsame Definition der grundlegenden Objektklassen, Attribute und Beziehungen zu erarbeiten, und damit eine Grundlage für die kostengünstige und nachhaltige Speicherung von 3D-Stadtmodellen zu bieten, die in den verschiedenen Anwendungsbereichen wiederverwendet werden kann. [8]

#### **Feature Manipulation Engine (FME)**

Für die Verarbeitung der im Projekt verwendeten CityGML-Datensätze wurde die FME Desktop Software ausgewählt. FME Desktop ist das am weitesten verbreitete und leistungsstärkste Programm für die Integration, Verarbeitung, Konvertierung und Speicherung von Geodaten. Etwa 200 Datenformate können in einem FME-Prozess umstrukturiert, mit den Fachinformationen angereichert, konvertiert und anschließend in einem beliebigen Zielformat ausgegeben werden. Die Ausgabeformate werden dabei so gewählt, dass ein Endanwender mit wenig oder gar keiner Erfahrung die Informationen abrufen und analysieren kann. [9]

Eines der beliebtesten Ausgabeformate für CityGML-Datensätze ist das Keyhole Markup Language (KML)-Format, das in einer frei verfügbaren Google-Earth-Software aufgerufen werden kann. Darüber hinaus werden die 3D-Modelle im Rahmen des Projekts in 3D-PDF-Format exportiert, um den Zugriff auf die Daten von jedem PC/Laptop aus zu ermöglichen, ohne dass eine zusätzliche Software installiert werden muss.

#### **VitualcityPUBLISHER**

Eine weitere Möglichkeit besteht in der Veröffentlichung der 3D-Stadtmodelle in einem Webbrowser, sodass es möglich ist, die Datensätze abzurufen, ohne sie physisch auf dem Endgerät haben zu müssen (der Zugriff auf die Dateien kann jedoch bei Bedarf eingeschränkt werden). Eine der besten, leistungsfähigsten und flexibelsten Lösungen dafür ist die VirtualcityMAP-Technologie, die eine plug-in-freie Webvisualisierung massiver Geodaten mit aktuellen Browsern ermöglicht.

#### <span id="page-31-0"></span>2.3.4 Umsetzung

#### **Schritt 1: Erstellen der Workflows mittels FME**

Im ersten Schritt wurde unter der Verwendung der Feature Manipulation Engine (FME) ein Workflow ausgearbeitet. Dieser wurde zur Verknüpfung der Simulationsergebnisse aus Open eQuarter mit dem CityGML-basierten 3D-Stadtmodell entwickelt und auf Basis der Datensätze aus der Grobanalyse auf seine praktische Eignung getestet. Der Workflow ist semi-automatisch und beinhaltet die folgenden Schritte:

1. Aufbereitung der Datensätze (Reprojektion, Georeferinzierung)

Die Gebäude in den beiden Datensätzen haben jeweils unterschiedliche ID-Zuordnungsverfahren und Koordinatensysteme. Aus diesem Grund muss ein Datensatz durch eine Reprojektion an den anderen angepasst werden. Da die Daten der Grobanalyse in Form einer Excel-Datei übermittelt wurden und somit keine georeferenzierten Daten darstellen, wurden zunächst aus den in der Excel-Datei enthaltenen Koordinaten von Gebäuden Punkte erstellt. Nach dem Erzeugen der Punkte müssen die Doppelpunkte gelöscht werden, um eine eindeutige Attributenzuordnung zu gewährleisten.

2. Matching der Gebäude aus dem virtuellen 3D-Stadtmodell und Open eQuater

Im folgenden Prozessschritt wurde eine "räumliche Beziehung" zwischen den Objekten definiert, die anschließend mit dem sogenannten Spatial-Filter überprüft wurden. Die im ersten Schritt erstellten Punkte müssen innerhalb der Gebäudegrundrisse der CityGML-Modellgebäude liegen. Nach Prüfung auf erwartete räumliche Korrelationen findet eine Zusammenführung statt, die die Attribute von einem Datensatz in einen anderen überträgt.

3. Import der Attribute/der Simulationsergebnisse in das virtuelle 3D-Stadtmodell

Nachdem die Attribute zu den Gebäudegrundrissen hinzugefügt wurden, lassen sie sich mit einem Feature-Merger mittels eines gemeinsamen Schlüsselattributwert "GML ID" in das Stadtmodell übertragen.

4. Klassifizierung der Simulationswerte

Um die Simulationswerte aus der Grobanalyse zu visualisieren, wurden für jedes Attribut Klassen und entsprechende Farben für die Gebäudehüllen festgelegt.

5. Export der Stadtmodelle in 3D-PDF und KML Formate.

Das gesamter Workflow im FME ist im Anhang II zu finden. Die Tabelle im Anhang I zeigt eine Übersicht über die Energieeffizienzklassenzuordnung.

#### **Schritt 2: Validierung des Workflows**

Nach dem ersten "Matching" der Gebäude wurde festgestellt, dass eine automatische Zuordnung nicht für jedes Gebäude durchgeführt werden kann und eine manuelle Anpassung der Punkte notwendig ist. Dies liegt nicht an einer fehlerhaften Funktion, sondern an den Ungenauigkeiten in der Eingabedatei. Nach den manuellen Anpassungen der Punkte und mehreren Durchläufen mithilfe einer Abgleichsfunktion verringerte sich die Anzahl der nicht zuordenbaren Gebäude auf 3.

| 00      |                                                        | <b>Display Control</b>                                                                                                    |                 | View 1            | View 2                                          | View 3         | View 4        | View 5     |
|---------|--------------------------------------------------------|----------------------------------------------------------------------------------------------------|-----------------|-------------------|-------------------------------------------------|----------------|---------------|------------|
|         | View 5 (1530)<br>Q<br>$\blacktriangledown$<br>ΗН<br>ΗН | SpatialFilter_FAILED (69)<br>├┼ SpatialFilter_FAILED ( <mark>69</mark> )<br>CsmapReprojector_2_REPROJECTED<br>CsmapReprojector_2_REPROJECTI:<br>SpatialFilter_PASSED (545)<br>SpatialFilter_PASSED (545) |                 |                   | U                                               | τ              | دی            |            |
| $\circ$ |                                                        |                                                                                                    |                 | <b>Table View</b> |                                                 |                |               |            |
|         | SpatialFilter_PASSED - SpatialFilter_PASSED            |                                                                                                    |                 |                   |                                                 |                | $\checkmark$  | Columns    |
|         | <b>GMLID</b>                                           | <b>NAME</b>                                                                                                    | <b>FUNCTION</b> | <b>CREATION_D</b> | <b>ROOF_TYPE</b>                                | <b>STOREYS</b> | <b>STREET</b> |            |
| 1       | BLDG_0003                                              |                                                                                                    | 1231            |                   |                                                 |                |               | Osnabrueck |
| 2       | BLDG_0003                                              |                                                                                                    | 1231            |                   |                                                 |                |               | Osnabrueck |
| з       | BLDG_0003                                              |                                                                                                    | 1444            |                   | 1000                                            |                |               | Osnabrueck |
| Q       |                                                        |                                                                                                    | in              | any column        |                                                 | $\Diamond$     |               | 545 row(s) |
|         | <b>Table View</b><br>Log                               |                                                                                                    |                 |                   |                                                 |                |               |            |
|         |                                                        |                                                                                                    |                 |                   | X: 1481169.6783 Y: 6895954.8807 EPSG:3857 METER |                |               |            |

<span id="page-33-0"></span>*Abbildung 16: Ausschnitt aus dem FME Data Inspector. Markiert sind die Punkte, die während des ersten Laufs nicht automatisch zugeordnet werden könnten.*

Außerdem zeigte es sich, dass die Gebäudeadressen nicht überall passen, was wiederum ein sehr wesentlicher Parameter für den Endanwender ist, um alle Stadtobjekte eindeutig identifizieren zu können. Zur Ermittlung der korrekten Adressen wurden die Dateien mit einem statistischen Block verglichen. Der Vergleich führte zu einer Entscheidung, die Adressen aus dem 3D-Stadtmodell zu verwenden, da sie den Adressen aus dem statistischen Block zu einem größeren Prozentsatz entsprachen.

#### **Schritt 3: Aufbereitung der Ergebnisse**

Wie vorstehend erläutert, gibt es mehrere Möglichkeiten die 3D-Stadtmodelle mit den entsprechenden Attributen dem Endanwender zu präsentieren. Der erste Weg ist die Dateien physisch auf den Endgeräten zu speichern (zum Beispiel unter KML oder 3D PDF Datei) und dann mit einer speziellen Software zu öffnen. Daten, die nach diesem Verfahren geteilt wurden, lassen sich nur eingeschränkt bearbeiten, da diese vornehmlich auf die Visualisierung abzielen. Die Bearbeitung der energieplanerischen Fragestellungen erfordert jedoch häufig Funktionalitäten, wie zum Beispiel komplexe Anfragen, Analysen und Veränderungen von Sach- und geometrischen Daten. Diese Funktionalitäten werden in der Regel nur von Desktop-GIS-Anwendungen angeboten, deren Nutzung Softwarevorkenntnisse und die Beschaffung teurer Lizenzen erfordert. Eine weitere Option ist die Realisierung einer webbasierten Applikation. Durch seinen modularen Aufbau ermöglicht eine Web-Applikation eine benutzerangepasste Darstellung mit den unterschiedlichen Konfigurationen und Funktionalitäten [10].

So wird die Anwendung benutzerfreundlich, da die Datenverarbeitung im Hintergrund der Benutzeroberfläche erfolgt und die komplexen Strukturen der 3D-Stadtmodelle dabei nicht sichtbar sind, im Gegensatz zu den relevanten Attributen der Gebäude.

Dies stellt einen weiteren Vorteil der Webanwendung dar, da hierdurch eine größere Anzahl von Endbenutzern erreicht werden kann. So können sich die Bürger beispielsweise in der strategischen Energieplanung über die Ausgangssituation und die getroffenen Maßnahmen informieren. Auf diese Weise werden sie motiviert, ihren eigenen Beitrag zur Transformation des Energiesystems zu leisten.

Eine derartige Webanwendung wurde auch für die Mierendorff-Insel realisiert. Die Demo-Plattform entstand in Zusammenarbeit mit der VirtualcitySystems GmbH und verdeutlicht die Einsatzmöglichkeiten einer solchen webbasierenden Applikation.

#### <span id="page-34-0"></span>2.3.5 Aufbau der Web-Client-basierte Benutzerschnittstelle

Nach dem Aufrufen der Seite wird das 3D-Stadtmodell eingeblendet, welches zunächst keine energiebezogenen Informationen darstellt. Die verfügbaren Inhaltsthemen lassen sich durch einen Klick auf die Funktionstaste "Inhalte" einblenden. Die Themen erscheinen dann als großer Block auf der linken Seite des Fensters.

Auf der Demo-Plattform sind aktuell 3 Themenblöcke verfügbar:

- Solarberechnung für Gebäude
- Energieberechnung
- Geothermie

Im ersten Themenblock werden die CityGML Gebäudemodelle mit Informationen zur solaren Einstrahlung angereichert. Die Berechnung der Werte erfolgt mit dem virtualcitySOLAR Werkzeug, einem Tool, das in Zusammenarbeit von Prof. Kolbe von der TU München und virtualcitySYSTEMS entstanden ist.

Monatliche Einstrahlungswerte werden in den Gebäudemodellen durch Gebäudetexturen dargestellt. Durch Anklicken eines einzelnen Gebäudes erhält man eine grafische Darstellung der direkten, diffusen und globalen Sonneneinstrahlung. Dieses Tool bietet auch die Abfragefunktionalität, um die im 3D-Stadtmodell gespeicherten generischen Attribute abzurufen [11].

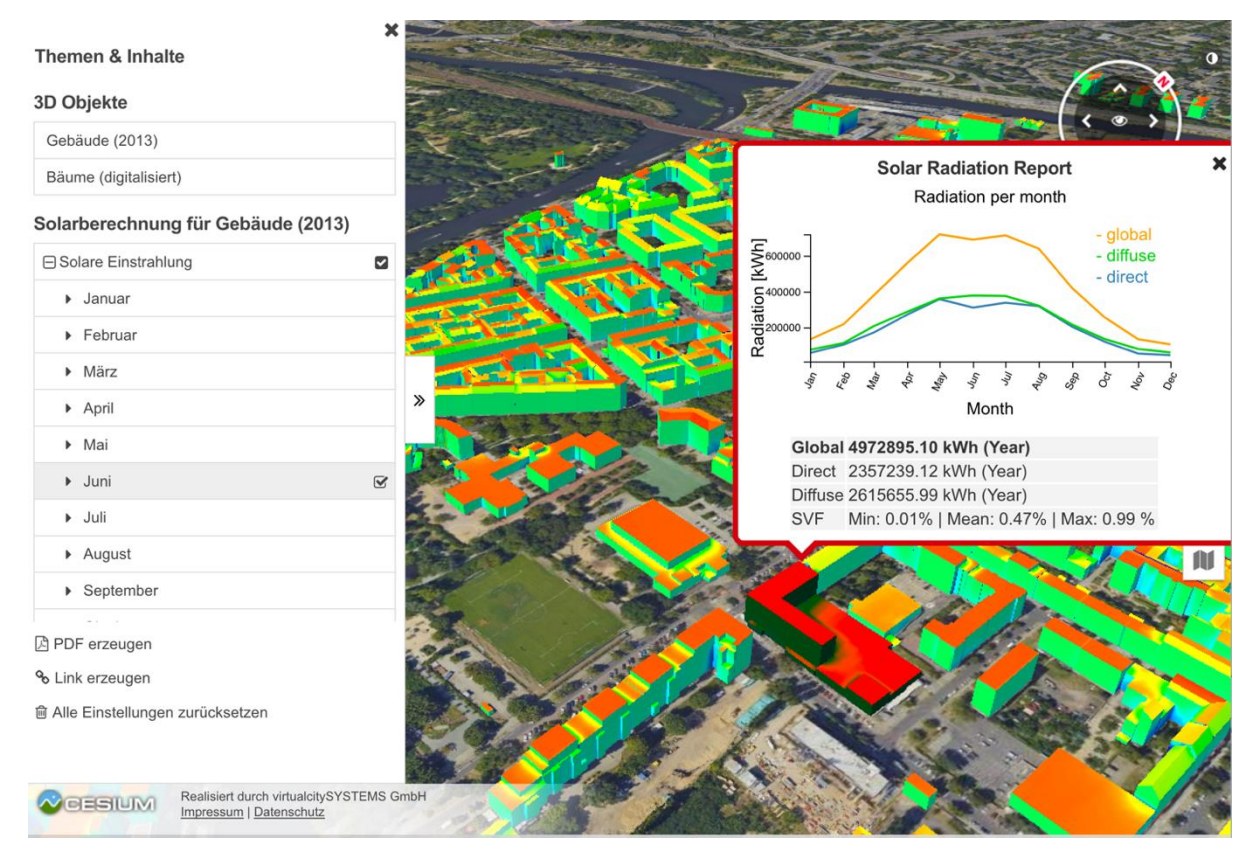

<span id="page-35-0"></span>*Abbildung 17: 3D-Visualisierung der Solarberechnung für Gebäude*

Die Visualisierung der in den vorangegangenen Kapiteln beschriebenen Simulationswerte erfolgt im zweiten Block "Energieberechnung". Bei der Auswahl der Pinselzeichnung kann der Inhalt durch Einfärben der Gebäudehüllen angezeigt werden (siehe [Abbildung 18,](#page-35-1) [Abbildung 19](#page-36-0) und [Abbildung 20\)](#page-36-1).

<span id="page-35-1"></span>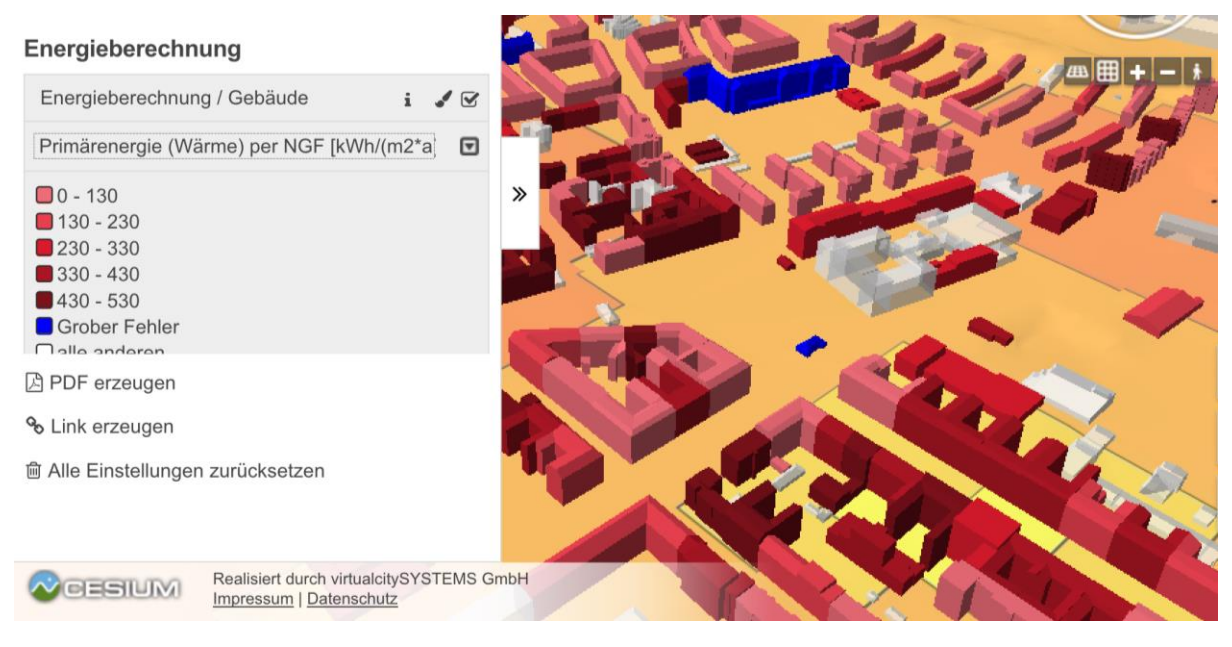

*Abbildung 18: 3D-Visualisierung der ermittelten jährlichen Primärenergiebedarfe pro m² Bezugsfläche (kWh/m²/a)*

#### Themen & Inhalte ▶ November Dezember Energieberechnung Energieberechnung / Gebäude  $\mathbf{i}$  $\sqrt{8}$ CO2 Emissionen (Wärme) per NGF [kg/(m2\*a □  $\overline{\mathbf{x}}$ Energiewerte Energieeffizienzklasse : D  $\Box 0 - 20$ Primärenergie (Wärme), kWh/a: 109391.11  $\square$  20 - 40 Primärenergie (Wärme) per NGF, kWh/(m2\*a) : 114.10  $\square$ 40 - 60 CO2 Emissionen (Wärme), kg/a: 23867.11  $60 - 80$ CO2 Emissionen (Wärme) per NGF, kg/(m2\*a) : 24.89  $80 - 100$ Endenergie (Wärme), kWh/a: 99446.11 100 - 120 Endenergie (Wärme) per NGF, kWh/(m2\*a) : 103.72 Nettogeschossfläche des Gebäudes (NGF), m2 : 17257.70 **A** PDF erzeugen Eignung Solarthermie: 1 Eignung Photovoltaik: 3 % Link erzeugen Straße : Ilsenburger Str. **@ Alle Einstellungen zurücksetzen** Hausnummer: 10A Realisiert durch virtualcitySYSTEMS GmbH  $\sim$  CESIUM Impressum | Datenschutz

<span id="page-36-0"></span>*Abbildung 19: 3D-Visualisierung der ermittelten jährlichen CO<sup>2</sup> Emissionen pro m² Bezugsfläche (kWh/m²/a)*

| <b>EVUR</b><br>virtualcitySYSTEMS                                                                                                    | Mierendorff-Insel                                                                                                    |   |              |
|----------------------------------------------------------------------------------------------------|----------------------------------------------------------------------------------------------------|---|--------------|
| $\mathbf x$<br>Themen & Inhalte<br>Energieberechnung<br>Energieberechnung / Gebäude<br>$\sqrt{8}$<br>$\mathbf{i}$<br>$\Box$<br>Energieeffizienzklassen<br>$\Box$ A+<br>$\Box$ A<br>$\Box$ B<br>$\Box$ c<br>$\Box$<br>$\Box$<br>$\Box$ F<br>$\Box G$<br>$\blacksquare$ H<br>Grober Fehler<br>$\Box$ alle anderen | Energiewerte<br>Energieeffizienzklasse: D<br>Primärenergie (Wärme), kWh/a: 182705.50<br>Primärenergie (Wärme) per NGF, kWh/(m2*a) : 114.20<br>CO2 Emissionen (Wärme), kg/a: 39863.00<br>CO2 Emissionen (Wärme) per NGF, kg/(m2*a) : 24.92<br>Endenergie (Wärme), kWh/a: 166096.00<br>$\gg$<br>Endenergie (Wärme) per NGF, kWh/(m2*a) : 103.82<br>Nettogeschossfläche des Gebäudes (NGF), m2 : 3199.64<br>Eignung Solarthermie: 1<br>Eignung Photovoltaik: 3<br>Straße: Mierendorffplatz<br>Hausnummer: 18 | × |              |
| <b>A</b> PDF erzeugen<br>% Link erzeugen<br><b>画 Alle Einstellungen zurücksetzen</b><br>Realisiert durch virtualcitySYSTEMS GmbH<br><b>PESIUM</b><br>Impressum   Datenschutz                                                                                                    |                                                                                                    |   | 谷<br>3D<br>₩ |

<span id="page-36-1"></span>*Abbildung 20: 3D-Visualisierung der Energieeffizienzklassen, basierend auf Endenergie (Wärme) per AGF.*

Im dritten Themenblock namens "Geothermie" wird das 3D-Stadtmodell über die Karten zum geothermischen Potenzial von Berlin eingeblendet. Die erste Karte "1800 h/a (80m)" stellt die Verteilung der spezifischen Entzugsleistung in W/m für Bohrungen bis 80 m Tiefe und 1800 Jahresbetriebsstunden für Wärmepumpen dar. Auf der zweiten Karte "spezifische Wärmeleitfähigkeit (80m)" wird die Verteilung der spezifischen Wärmeleitfähigkeit in W/(m\*K) bis 80 m in Abhängigkeit zur geologischen Schichtfolge am Standort gezeigt. Beide Karten sind als Web Map Service (WMS) verfügbar, d. h. sie können aufgerufen werden, lassen jedoch keine Änderungen zu.

# <span id="page-38-0"></span>3 Ergebnisse

Um im Zuge einer Ist-Analyse eine gute Vergleichbarkeit von gebäudescharfen Simulationsergebnissen mit echten Verbrauchswerten zu gewährleisten und somit die Qualität der Simulationen bewerten zu können, sind gebäudespezifische Verbrauchswerte notwendig. Wie im Abschnitt [2.1](#page-11-0) erläutert, steigt mit höherer Auflösung auch der Beschaffungsaufwand von benötigten Parametern und Verbrauchsdaten. Aktuell ist es möglich auf Basis von aggregierten und dargestellten Energieverbräuchen (Fernwärme und Gas) im Energieatlas Berlin, welcher von der Senatsverwaltung für Wirtschaft, Energie und Betriebe zur Verfügung gestellt wird (https://energieatlas.berlin.de), Verbrauchswerte auf Postleitzahl-Ebene für Berlin einzusehen (siehe Abbildung 3 Energieatlas).

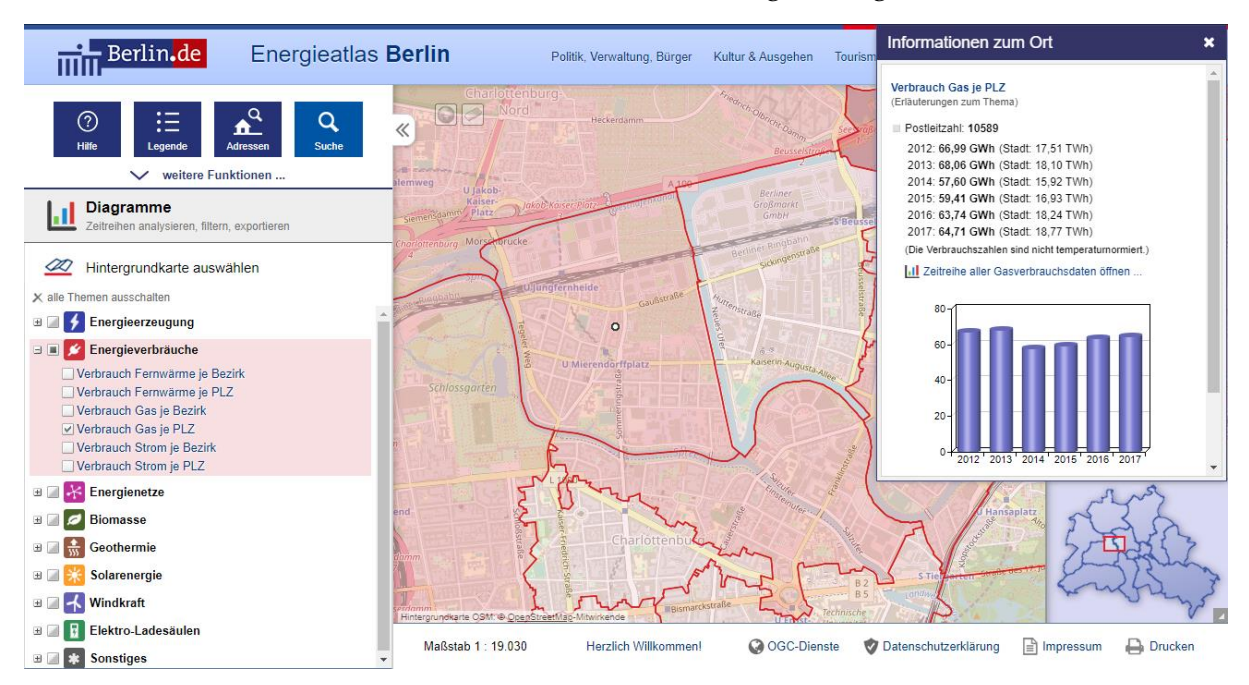

<span id="page-38-1"></span>*Abbildung 21: Darstellung des Energieverbrauchs von Gas je PLZ im Untersuchungsgebiet Mierendorff-Insel - Auszug aus dem Energieatlas Berlin*

Einen Vergleich von gebäudegenauen Energieverbräuchen aus durchgeführten Berechnungen bzw. Simulationen mit realen Verbrauchswerten auf dieser (PLZ) Ebene durchzuführen ist möglich, aufgrund von nicht bekannten Randbedingungen wie z. B. der vorliegenden Gebäudetechnik, jedoch kritisch zu bewerten. Zukünftig sollen im Energieatlas Berlin Verbrauchswerte auf Block-Ebene dargestellt werden. Dies stellt eine deutliche Verbesserung in Aussicht, einen statistischen Vergleich von gebäudescharfen Verbrauchswerten aus OeQ (siehe [Abbildung 22\)](#page-39-2) und darauf basierenden dynamischen Simulationsergebnissen mit realen Verbrauchsdaten durchzuführen.

Da im Zuge des durchgeführten Projektes detailliertere Verbrauchsinformationen ermittelt wurden, konnten zur Validierung des Berechnungsmodells die berechneten Ergebnisse mit den vorhandenen Verbrauchsdaten und statistischen Referenzwerten verglichen werden.

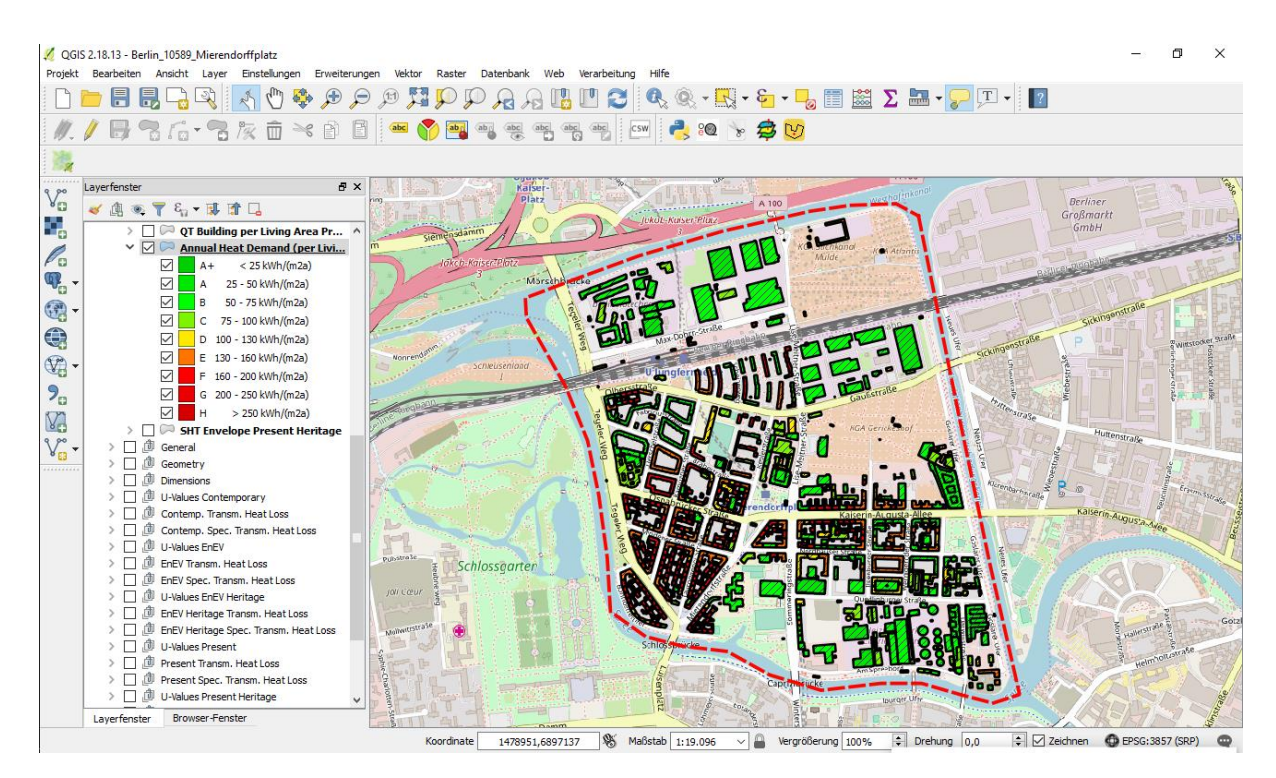

<span id="page-39-2"></span>*Abbildung 22: Darstellung des jährlichen Heizwärmebedarfs pro m² beheizter Wohnfläche aus OeQ unter Berücksichtigung des Denkmalschutzes und potenziell getätigten Sanierungen (Sanierungsrate) im Untersuchungsgebiet Mierendorff-Insel*

Aufgrund der vorliegenden Referenzwerte, bei welchen es sich um Endenergieverbrauchsdaten handelt, findet die Validierung auch nur anhand der Endenergien statt. Die Validierung erfolgt auf Gebäude- und Block-Ebene. Die Ergebnisse der Grob- und Feinanalyse werden miteinander verglichen.

#### <span id="page-39-0"></span>3.1 Simulationsergebnisse

#### <span id="page-39-1"></span>3.1.1 Nachverarbeitung der Simulationsergebnisse

Die Simulationen wurden auf Adress-Ebene ausgeführt, das heißt, für jede Adress-ID gibt es ein Simulationsergebnis. Da ein Gebäude aus mehreren Adress-IDs zugeordnet werden kann, setzt sich der Energieverbrauch eines Gebäudes aus den Energieverbräuchen der zugehörigen Adress-IDs zusammen [\(6\):](#page-39-3)

<span id="page-39-3"></span>
$$
Q_{f,Geb\ddot{\text{a}}ude} = \sum_{i} Q_{f,Adress,i} \tag{6}
$$

Der Energieverbrauch des jeweiligen Blocks wird aus den Energieverbräuchen der zugehörigen Gebäude abgeleitet. Da ein Block normalerweise aus mehreren Gebäuden besteht, kann der Energieverbrauch eines Blocks nach Gleichung [\(7\)](#page-39-4) ermittelt werden:

<span id="page-39-4"></span>
$$
Q_{f,Block} = \sum_{i} Q_{f, Gebäude,i}
$$
 (7)

Somit sind die Energieverbräuche auf Adress-, Gebäude- und Block-Ebene verfügbar.

#### <span id="page-40-0"></span>3.1.2 Umfang der Simulation / Anzahl der Gebäude

Auch wenn das Gebiet, das im Projekt bewertet wird, klar abgegrenzt ist, ist nicht eindeutig wie viele Gebäude bewertet werden müssen, insbesondere wenn die Eingangsdaten in unterschiedlichen Ebenen vorliegen (vergleiche mit Kapitel [2.1\)](#page-11-0). Die Datengenerierung bedient sich aus drei Quellen: dem Bezirksamt, die generierten Daten aus dem Tool OeQ und den Verbrauchsdaten, die wiederum vom Bezirksamt zur Verfügung gestellt wurden.

Eine Übersicht über die Anzahl der erfassten und generierten Datensätze zu den einzelnen Ebenen ist in [Tabelle 5](#page-40-2) dargestellt. Das Bezirksamt konnte 799 Datensätze auf Adress-Ebene zur Verfügung stellen. Mittels OeQ konnten Daten für 372 Gebäude generiert werden, die dann in einem zweiten Schritt in 735 Datensätze auf Adress-Ebene umgerechnet und simuliert wurden. Daraus konnte für 707 Adressen Simulationsergebnisse erzeugt werden, was 349 Gebäuden entspricht. Die Verbrauchsdaten von 2017 liegen für 452 Adressen vor. Dies entspricht 228 Gebäuden in 37 Blöcken, die die Grundlage für die weitergehende Analyse bilden.

<span id="page-40-2"></span>*Tabelle 5: Anzahl der unterschiedlichen IDs aus verschiedenen Quellen. Daten, die aus einer anderen ID-Ebene generiert wurden, sind grün hinterlegt.*

|                              | Anzahl    |            |                 |
|------------------------------|-----------|------------|-----------------|
| Quelle                       | Adress-ID | Gebäude-ID | <b>Block-ID</b> |
| Vorgabe (Bezirksamt)         | 799       |            | 44              |
| Generiert mittels OeQ (UdK)  | 735       | 372        | 42              |
| Simulationsergebnisse (UdK)  | 707       | 349        | 40              |
| Verbrauchsdaten (Bezirksamt) | 452       | 228        | 37              |

#### <span id="page-40-1"></span>3.2 Validierung und Auswertung

Die Simulationsergebnisse von Gebäuden und Blöcken wurden mit Verbrauchsdaten verglichen. Zur Validierung wird ein Faktor für die Modellgüte eingeführt:

$$
x = Q_{f,th,sim}/Q_{f,th,real}
$$
\n(8)

Die Modellgüte  $x$  stellt das Verhältnis von simulierter thermischer Endenergie zu Messdaten dar. Mit dem Faktor kann die Abweichung der Simulation ausgewertet werden. Ist x gleich 1, stimmen die simulierten Ergebnisse präzise mit gemessenen Verbrauchsdaten überein.

Da auch die Verbrauchsdaten fehlerbehaftet sind, werden die Ergebnisse der Simulation zusätzlich mit statistischen Daten verglichen. Die statistischen Daten wurden aus dem Tool "Tabula" [12] zusammengefasst, in dem die Energieverbräuche in Gebäuden nach Baujahr, Gebäudetyp und Sanierungszustand kategorisiert sind. Der Referenz-Energieverbrauch jeder

Kategorie wird anhand statistischer Daten angegeben. Der Vergleich zwischen Simulationsergebnissen und statistischen Daten wird nachfolgend grafisch dargestellt (siehe [Abbildung 25\)](#page-44-1).

### <span id="page-41-0"></span>3.2.1 Grobanalyse

#### - **Gebäudeebene**

Eine Validierung wird für Gebäude durchgeführt, für die auch Verbrauchsdaten verfügbar sind und umfasst somit 228 Gebäude (vgl. mit [Tabelle 5\)](#page-40-2). Die Simulationsergebnisse wurden anhand der Größenordnung der Modellgüte  $x$  in folgenden 3 Gruppen klassifiziert (siehe [Tabelle 6\)](#page-41-1):

| Größe von x | Beschreibung                                        |
|-------------|-----------------------------------------------------|
| $x \ge 50$  | Simulation weicht sehr stark von Verbrauchsdaten ab |
| 5 < x < 50  | Simulation weicht stark von Verbrauchsdaten ab      |
| 0 < x < 5   | Simulation nährt sich an Verbrauchsdaten an         |

<span id="page-41-1"></span>*Tabelle 6: Klassifizierung der Simulationsergebnisse*

Die Ergebnisse der Validierung auf Gebäudeebene aus der Grobanalyse sind in [Abbildung 23](#page-42-0) dargestellt. Bei 171 Gebäuden (70 % der Gebäude) liegt das Verhältnis von Simulation und Messwert im Bereich 0 bis 5, die in der [Abbildung 23](#page-42-0) als hellgrün dargestellt sind. Diese Gruppe wurde weiter in drei Gruppen unterteilt, siehe den rechten Teil der [Abbildung 23.](#page-42-0) Daraus ist ersichtlich, dass 63 % der simulierten Werte 1,5- bis 5-mal höher als die gemessenen Verbrauchsdaten sind. Nur bei 6 % der zu validierenden Gebäude (in der Abbildung als dunkelgrün dargestellt) stimmen die Simulationen mit tatsächlichen Verbräuchen annähernd überein (x liegt im Bereich 0,5 bis 1,5).

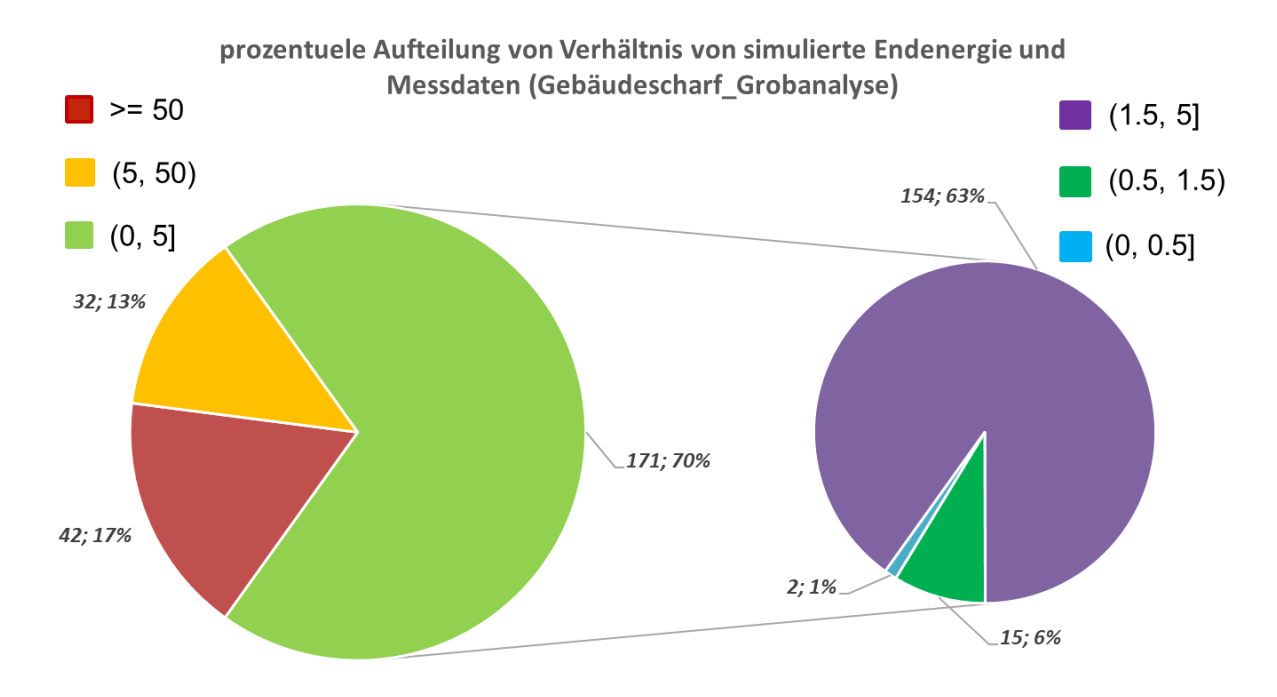

<span id="page-42-0"></span>*Abbildung 23: Ergebnisse der Validierung für die Grobanalyse auf Gebäudeebene*

#### - **Block-Ebene**

Die Ergebnisse der Validierung auf Block-Ebene der Grobanalyse wurden in [Abbildung 24](#page-42-1) dargestellt. Da die Endenergieverbräuche des Blocks die Summe des Energieverbrauchs der zugehörigen Gebäude sind, weist [Abbildung 24](#page-42-1) eine ähnliche prozentuale Aufteilung wie [Abbildung 23](#page-42-0) auf. Durch Bilden der Summe heben sich Ausreißer in beide Richtungen auf. Aus diesem Grund vergrößert sich der Anteil von x im Bereich 5 bis 50 (in gelb). Folgerichtig verringern sich die übrigen zwei Anteile (rot und grün).

![](_page_42_Figure_5.jpeg)

<span id="page-42-1"></span>*Abbildung 24: Ergebnisse der Auswertung für die Grobanalyse auf Block-Ebene*

Durch den Vergleich der Simulationsergebnisse der Grobanalyse mit Verbrauchsdaten kann man schlussfolgern, dass die Übereinstimmung der Werte sowohl auf Gebäude- als auch auf Blockebene gering ist. Nur wenige Werte liegen im plausiblen Bereich.

#### - **Vergleich mit statistischen Daten (TABULA)**

Aufgrund der signifikanten Abweichung zwischen Simulationsergebnissen und Messdaten, wird im folgenden Abschnitt die Abweichung detailliert analysiert. Die Abweichung kann sowohl in der Ungenauigkeit des Simulationsmodells und der fehlenden Datenlage begründet sein, als auch in einer Ungenauigkeit der Messwerte. Daher wurden die Daten zusätzlich mit statistischen Daten verglichen.

Der Vergleich erfolgt auf Gebäudeebene. Nach Baujahr des Gebäudes werden die simulierten Gebäude in drei Gruppen klassifiziert (1900–1930; 1950–1968; später als 2000). In jeder Gruppe werden die Endenergieverbräuche je nach Zustand der Sanierung in zwei Subgruppen untergeteilt, nämlich Standard-Sanierung ("usual refurbishment") und umfassende Sanierung ("advanced refurbishment"), diese sind in [Abbildung 25](#page-44-1) jeweils als blauer und grüner Balken dargestellt. Die simulierten Endenergieverbräuche werden mit roten Kreisen und die Messdaten der Gebäude als braune Sterne repräsentiert. Die Verbrauchsdaten decken sich zum Teil mit den statistischen Werten für umfassende und Standard-Sanierung. Auffällig hierbei ist, dass ein Teil der Verbrauchsdaten den Bereich der umfassenden Sanierung (Grüner Balken in der [Abbildung 25\)](#page-44-1) deutlich unterschreiten. Dies deutet darauf hin, dass auch die Verbrauchsdaten fehlerbehaftet sein können.

In [Abbildung 25](#page-44-1) ist deutlich zu erkennen, dass die simulierten Endenergieverbräuche der Grobanalyse nicht nur von Verbrauchsdaten, sondern auch von statistischen Daten abweichen. Die simulierten Werte liegen meist über den statistischen Daten für Standard-Sanierung. Die beste Übereinstimmung zeigen Gebäude, die zwischen 1950-1968 erbaut wurden, während Gebäude mit Baujahr >2000 im Mittel prozentual am meisten überschätzt werden.

![](_page_44_Figure_1.jpeg)

Vergleich der Simulation(Grob) mit Tabula-Daten

<span id="page-44-1"></span>*Abbildung 25: Vergleich von Simulation (grob) und TABULA-Daten*

### <span id="page-44-0"></span>3.2.2 Feinanalyse

Wie bereits in Kapitel [2.2.4](#page-28-0) vorgestellt, wurden für die Feinanalyse zusätzlich Daten zu den Gebäuden gesammelt und in die Datenbank eingepflegt. Dieser Schritt ist mit einem sehr hohen Arbeitsaufwand verbunden. Bei vielen Blöcken stehen die Informationen nur zum Teil zur Verfügung. Das führt dazu, dass nur für einen Teil der Gebäude eines Blocks eine Feinanalyse durchgeführt werden kann. Eine Validierung auf Block-Ebene ist daher nicht sinnvoll. Aus diesem Grund wurde die Validierung für die Feinanalyse ausschließlich auf Gebäudeebene durchgeführt.

Die Ergebnisse der Feinanalyse sind in [Abbildung 26](#page-45-0) dargestellt. Auf der linken Ordinate ist die NGF-bezogene Endenergie in kWh/m2a aufgetragen und zeigt die Ergebnisse der Grobanalyse (blauer Balken), Feinanalyse (orangener Balken) und Referenzwerte (grüner Balken).

Um die Unterschiede beider Analysen zu verdeutlichen, werden zusätzlich noch die Modellgüte  $x$  der Grobanalyse (schwarze Linie) und der Feinanalyse (rote Linie) auf der rechten Ordinate dargestellt.

Es wird deutlich, dass die Endenergieverbräuche der Feinanalyse, grundsätzlich kleiner sind als die der Grobanalyse und somit für den Großteil der Gebäude eine Verbesserung der Ergebnisse darstellt. Für 4 Gebäude stimmen die Ergebnisse von Grob- und Feinanalyse miteinander überein, das heißt, hier bringen die zusätzlich generierten Daten keinen Mehrwert. Bei zwei Gebäuden sorgt der geringere Endenergieverbrauch der Feinanalyse zu

einer größeren Abweichung zum Messwert, da diese Gebäude bereits in der Grobanalyse unterschätzt wurden (479, 291 in de[r Abbildung 26\)](#page-45-0).

![](_page_45_Figure_2.jpeg)

<span id="page-45-0"></span>*Abbildung 26: Ergebnisse Feinanalyse und Vergleich mit Grobanalyse*

Analog zur Validierung der Grobanalyse zeigt [Abbildung 27](#page-46-1) einen Vergleich der Ergebnisse der Feinanalyse mit statistischen Daten aus Tabula [12]. Die Anzahl der Simulationsergebnisse (rote Punkte), die sich außerhalb des Bereichs der statistischen Daten (grüne und blaue Balken) befinden, verringern sich im Vergleich zur Grobanalyse (schwarze Punkte). Allerdings liegen weiterhin viele Punkte der Feinanalyse außerhalb des statistischen Bereichs der Tabula Daten.

![](_page_46_Figure_1.jpeg)

Vergleich der Simulation(Fein) mit Tabula-Daten

<span id="page-46-1"></span>*Abbildung 27: Vergleich von den Simulationsergebnissen der Feinanalyse mit Tabula-Daten*

## <span id="page-46-0"></span>3.3 Schlussfolgerung

Die Validierung zeigt, dass zwischen den Ergebnissen der Grobanalyse und den Messdaten eine große Abweichung besteht. Als Ursache für die Abweichungen wurden zusammenfassend folgende Punkte identifiziert:

- Lückenhafte/ungenaue Gebäudeinformationen (z. B. Nettogrundfläche, U-Werte).
- Fehlende Daten zur technischen Gebäudeausrüstung bei der Grobanalyse, die dann allein durch statistische Annahmen abgebildet werden.
- Das aktuelle Berechnungsmodell für Endenergie wurde ursprünglich für die Simulation von Nicht-Wohngebäuden entwickelt. Es gibt einige Parameter, zum Beispiel Nutzerprofile, die noch nicht vollständig auf Wohngebäude angepasst wurden.

Insgesamt ist eine Simulation des Endenergieverbrauchs mit plausiblen Ergebnissen auf Basis der Grobanalyse nicht möglich.

Die Ergebnisse der Feinanalyse zeigen, dass die Generierung weiterer Daten und die Verbesserung des Datensatzes zu einer Verbesserung der Simulationsergebnisse bzw. einer Annäherung an Messdaten führt.

Da die zusätzlichen Daten der Feinanalyse sehr heterogen und nur vereinzelt vorliegen, kann nicht genau identifiziert werden, welche Parameter genau zu einer Verbesserung der

Ergebnisse führen. Generell kann aber von einer deutlichen Verbesserung ausgegangen werden, sobald grundlegende Daten zur technischen Gebäudeausrüstung vorliegen.

# <span id="page-48-0"></span>4 Zusammenfassung und Ausblick

Die grundsätzliche Fragestellung des Projektes "Mierendorff-Insel" wurde wie folgt formuliert:

*Ist es möglich, durch aktuell entwickelte Tools der Forschungspartner die Energieverbräuche von Wohngebäuden der Mierendorff-Insel zu simulieren und zu visualisieren?*

Dafür haben die Forschungspartner aus drei Fachgebieten Schnittstellen zwischen unterschiedlicher, bestehender Entwicklungstools entwickelt und einen Workflow zur Simulation und Visualisierung erstellt, der in [Abbildung 28](#page-48-1) in vereinfachter Form dargestellt ist.

![](_page_48_Figure_5.jpeg)

#### <span id="page-48-1"></span>*Abbildung 28: Vereinfachter Workflow des angewandten Ansatzes*

Im Vergleich zu konventionellen Verfahren zur Gebäudeenergieberechnung bietet der entwickelte Workflow die Möglichkeit, die Gebäude in einem Stadtgebiet teilautomatisiert zu erfassen, zu analysieren und zu visualisieren. Zudem bietet der Workflow umfangreiche Möglichkeiten zur Auswertung, wie zum Beispiel eine gebäudeübergreifende Bewertung, die durch die Verknüpfung von Adress-, Gebäude- und Blockebene erreicht wird.

Um das Potenzial des Workflows abzuschätzen, wurden Daten in Form einer Grobanalyse und einer weiterführenden Feinanalyse generiert. Für die Grobanalyse wurde allein mit automatisiert generierten Daten gearbeitet, für die Feinanalyse wurden Daten zusätzlich händisch gesammelt und verarbeitet.

Eine Berechnung des Energiebedarfs kann auf Basis der Grobanalyse realisiert werden, selbst wenn gar keine Informationen der Gebäude vorgegeben sind. Ein Mindestdatensatz des Gebäudes kann automatisch durch die Tools beschafft und in das Berechnungsmodell importiert werden. Die Ergebnisse der Grobanalyse sind allerdings nicht befriedigend. Die Ergebnisvalidierung zeigt eine sehr große Abweichung, sowohl im Vergleich zu Messdaten als auch zu vergleichbaren statistischen Daten von Tabula. Die Feinanalyse zeigt eine Verbesserung der Ergebnisse. Insbesondere durch die Anreicherung der Informationen von technischen Gebäudeausrüstungen (TGA-Daten) verringert sich die Abweichung signifikant.

Das bedeutet, das Tool ermöglicht es, die Energieverbräuche von Wohngebäuden plausibel zu simulieren, wenn grundlegende Informationen, insbesondere die TGA-Informationen, verfügbar sind. Jedoch ist die Datenerfassung von Gebäudedaten und TGA-Daten mit erhöhtem Arbeitsaufwand verbunden, was zu einem reduzierten Automatisierungsgrad

führen kann. Ein zusammenfassender Vergleich von Grob- und Feinanalyse ist in [Tabelle 7](#page-49-0) dargestellt.

![](_page_49_Picture_192.jpeg)

<span id="page-49-0"></span>*Tabelle 7: Vergleich von Grobanalyse und Feinanalyse*

Zusammenfassend kann im Rahmen dieser Arbeit geschlussfolgert werden, dass der Workflow, um die Energieverbräuche von Wohngebäude in Stadtgebiet Mierendorff-Insel automatisch zu simulieren und zu visualisieren, erfolgreich entwickelt und anschließend geprüft wurde. Zwar weichen die Ergebnisse der Grobanalyse von den gegebenen Verbrauchsdaten ab, dennoch kann insgesamt die Forschungsfrage dieser Arbeit positiv beantwortet werden, da die Ergebnisse der Feinanalyse eine deutliche Verbesserung zeigen und somit auch das Potenzial aufweisen Verbrauchsdaten annähernd abbilden zu können.

Dennoch kann der entwickelte Workflow in verschiedenen Richtungen weiter optimiert und entwickelt werden. Der Ausblick dieser Arbeit kann in zwei Aspekten dargestellt werden:

#### - **Erhöhung der Simulationsgenauigkeit:**

Die Abweichungen der Simulationsergebnisse im Vergleich zu gemessenen Verbrauchsdaten sind deutlich erkennbar. Die Abweichung konnte teilweise auf fehlende Stammdaten zurückgeführt werden. Dies kann mit einer standardisierten Datenerfassung und Datenspeicherung (Datenbank) verbessert werden.

Darüber hinaus bietet das Simulationsmodell selbst Optimierungspotenzial zum Beispiel durch die Modell-Erweiterung bezogen auf Nutzerprofile von Wohngebäuden, die weitere Differenzierung der TGA-Modelle für Nutzergruppen und die weitere Differenzierung der statischen Annahmen.

#### - **Weiterentwicklung und Funktion-Erweiterung des Tools:**

Der Automationsgrad des Workflows kann weiter erhöht werden. In der vorliegenden Arbeit wurden die Aufgaben auf drei Arbeitspakete aufgeteilt und jeweils von drei Fachgebieten bearbeitet. Die geschaffenen Schnittstellen zwischen den Fachgebieten erfordern weiterhin noch viel manuellen Arbeitsaufwand. Die Entwicklung eines gemeinsamen Tool-Pakets, das alle drei Arbeitspakete abdeckt, bietet hohes Potenzial zur Verbesserung der Simulationsergebnisse und des Automationsgrades.

Neben der Abbildung des Ist-Zustands ist es möglich, mit dem Tool unterschiedliche Sanierungsvarianten des Gebäudes zu berechnen und zu bewerten.

Im Projekt DATES (Laufzeit Mai 2018 - Juni 2020) wurde von den Fachgebieten VPT und HRI das Tool für Erstellung eines Sanierungsfahrplans für ein Portfolio von Nicht-Wohngebäude in Berlin angewendet. Hierbei werden für jedes Gebäude 7 einzelne Sanierungsmaßnahmen im Bereich Gebäudehülle und TGA berechnet. Diese einzelnen Maßnahmen können beliebig miteinander kombiniert werden und somit können potenziell für jedes Gebäude bis zu 127 Möglichkeiten zur Sanierung vorgeschlagen werden. Jede Sanierungsmöglichkeit kann sowohl energetisch und als auch wirtschaftlich bewertet werden. Dadurch ist es möglich, die beste Maßnahmenkombination zur Sanierung eines Gebäudes nach eigenem Bewertungskriterium zu bestimmen; eine Methodik, die auch auf Wohngebäude übertragbar ist.

## Literaturverzeichnis

- [1] C. Nytsch-Geusen, W. Kaul, P. Wehage und M. Färber, "Nachhaltige und energieeffiziente Bestandsentwicklung von Stadtquartieren - Entwicklung eines Analyse- und Planungstools zur energetischen Bewertung und Sanierung von Stadtquartieren (Open eQuarter)," Fraunhofer IRB Verlag, Deutschland, 2016.
- [2] FIS-Broker, "Datenserver der Senatsverwaltung für Stadtentwicklung und Wohnen," 2019. [Online]. Available: http://fbinter.stadt-berlin.de/fb/index.jsp.
- [3] ALKIS, "Arbeitsgemeinschaft der Vermessungsverwaltungen der Länder der Bundesrepublik Deutschland (AdV)," 2018. [Online]. Available: http://www.adv-online-de.
- [4] Loga, T. et. al, "TABULA Calculation Method–EnergyUse for Heating and Domestic Hot Water– ," Institut Wohnen und Umwelt, 2013. [Online]. Available: http://www.buildingtypology.eu/downloads/public/docs/report/TABULA\_CommonCalculationMethod.pdf.
- [5] P. M. P. B. F. J. M. &. K. M. Jochum, "Technische Restriktionen bei der energetischen Modernisierung von Bestandsgebäuden.," Beuth Hochschule für Technik Berlin, ifeu- Institut für Energie- und Umweltforschung Heidelberg (Hrsg.)., Berlin, 2012.
- [6] DIN V 18599, "Energetische Bewertung von Gebäuden Berechnung des Nutz-, End-Primärenergiebedarfs für Heizung, Kühlung, Lüftung, Trinkwarmwasser und Beleuchtung - Teil 1," 2018-09.
- [7] DIN V 18599, "Energetische Bewertung von Gebäuden Berechnung des Nutz-, End-Primärenergiebedarfs für Heizung, Kühlung, Lüftung, Trinkwarmwasser und Beleuchtung - Teil 5," 2018-09.
- [8] R. Kaden, A. Krüger und T. H. Kolbe, "Integratives Entscheidungswerkzeug fur die ganzheitliche Planung in Städten auf der Basis von semantischen 3D-Stadtmodellen am Beispiel des Energieatlasses Berlin," *DGPF Tagungsband 21,* pp. 173-186, 2012.
- [9] FME, "Mit FME Desktop Geodaten unabhängig von der Quelle verarbeiten," 09 September 2019. [Online]. Available: https://www.conterra.de/portfolio/fme/fme-desktop.
- [10] R. Kaden, Technische Universität München: Dissertation, 2014.
- [11] VirtualcitySystems, "Wie 3D-Stadtmodelle bei Planung und Verwaltung von Smart Cities helfen," 7 September 2019. [Online]. Available: http://www.business-geomatics.com/bgx/2019/02/10/ausder-forschung-in-die-anwendung/.
- [12] Institut Wohnen und Umwelt GmbH, ""TABULA" Entwicklung von Gebäudetypologien zur energetischen Bewertung des Wohngebäudebestands in 13 europäischen Ländern," 2019. [Online]. Available: https://www.iwu.de/forschung/gebaeudebestand/tabula/.

![](_page_52_Picture_71.jpeg)

# <span id="page-52-0"></span>Anhang I: Klassifizierung Energieeffizienzklasse

![](_page_53_Figure_1.jpeg)

## <span id="page-53-0"></span>Anhang II: Darstellung Feature Manipulation Engine (FME)